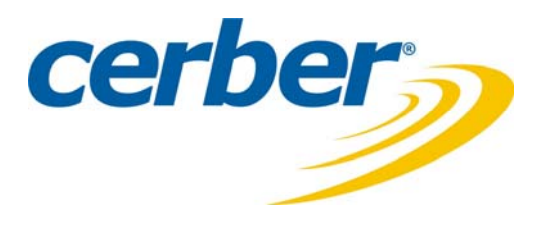

# *Cerber C61*

Centrală de avertizare la efracţie cu 6 zone complet programabile pentru casa şi biroul tău

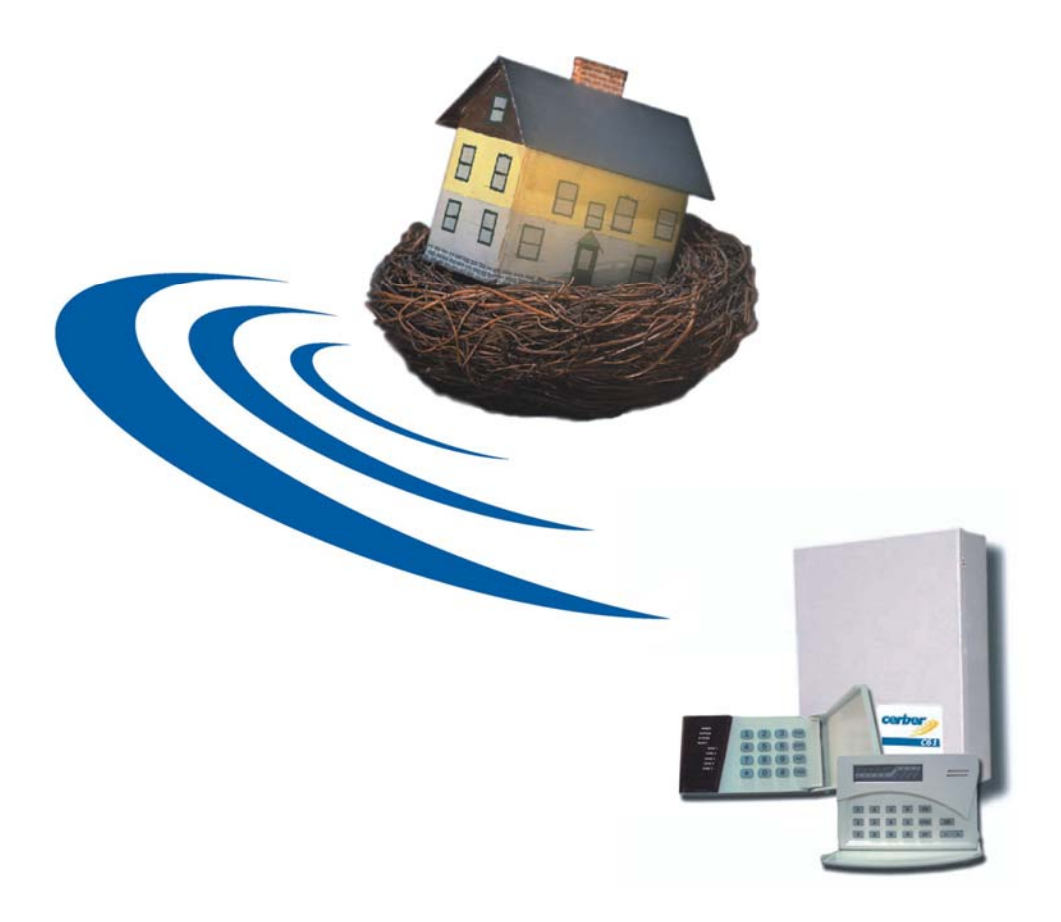

### **MANUAL DE INSTALARE SI PROGRAMARE**

Doc. 10120/ 20.01.2004/ versiunea 2

# **Cuprins**

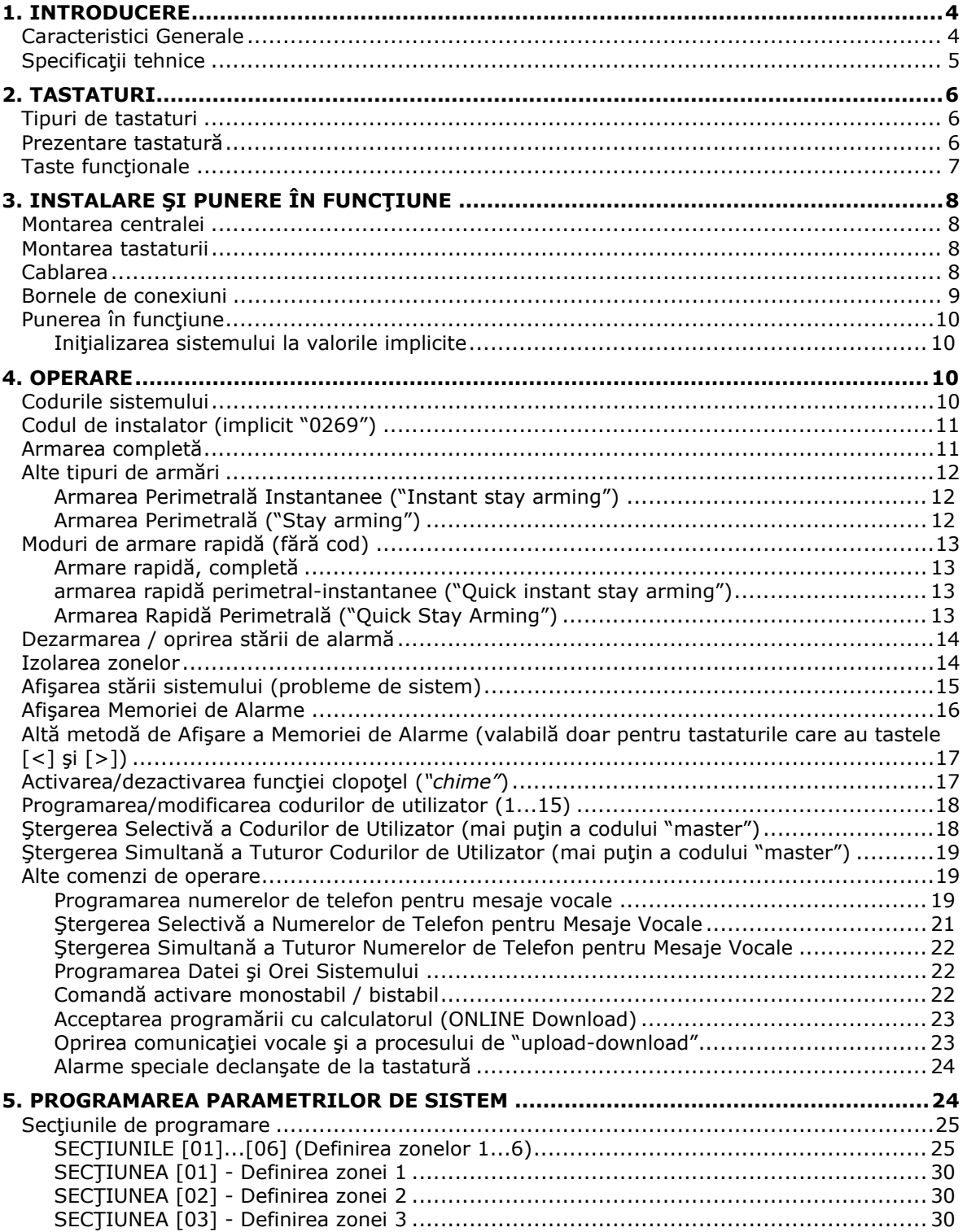

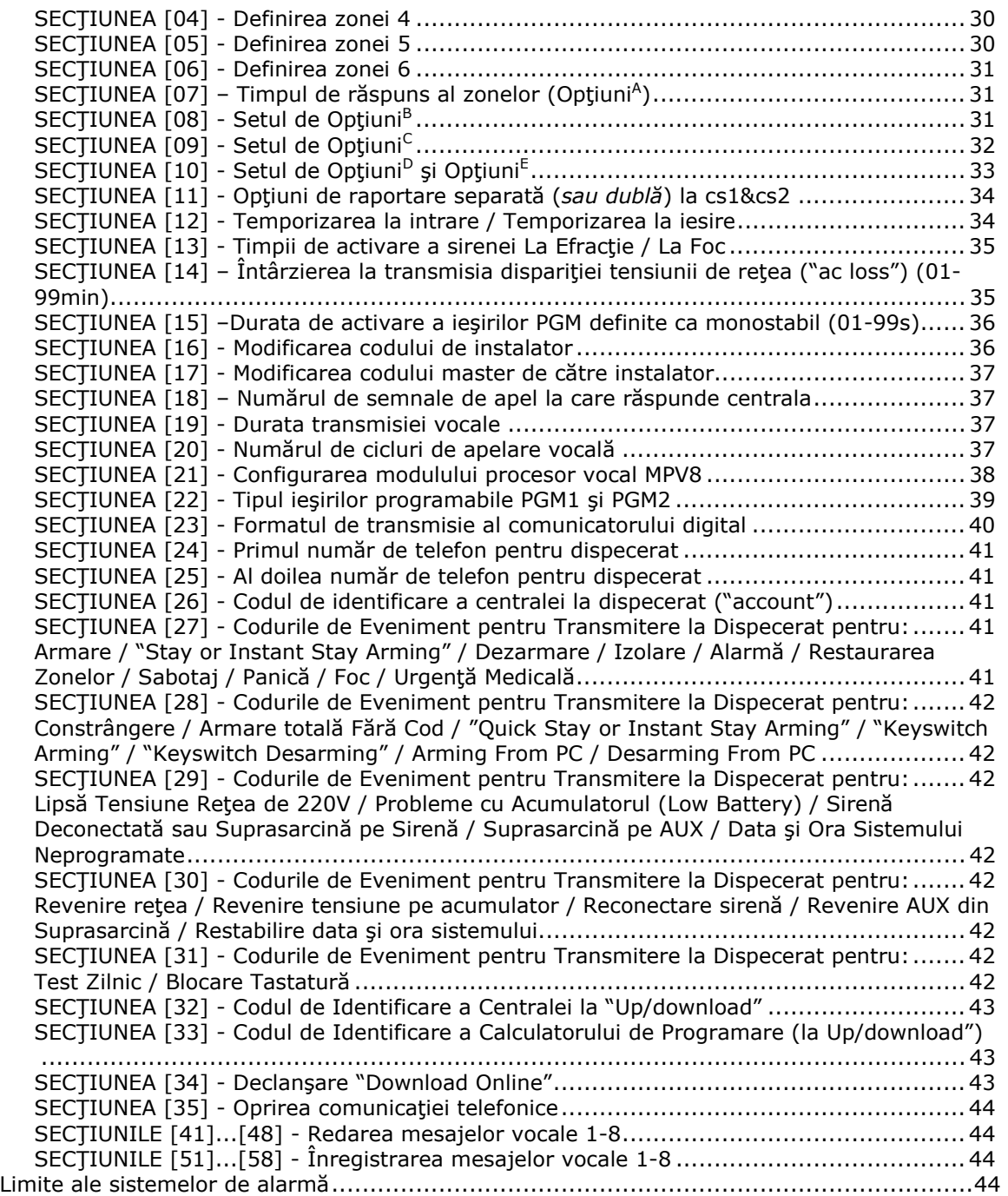

### **1. INTRODUCERE**

#### **CARACTERISTICI GENERALE**

Cerber C61 este un sistem de avertizare la efracție cu următoarele facilități:operare prin tastatură, monitorizarea bunei funcţionări, memorie de alarme, 1 cod de instalator şi 15 coduri de utilizator.

**Cerber C61** este un sistem de avertizare la efractie, ideal pentru apartamente, case, sedii de firmă.

Multiplele facilităţi ale sistemului sunt programabile folosind tastatura sau un calculator cu modem (Hayes, 3Com Sporster, Pragmativ Rockwell 28.8, Lucent 1646 DSP, Repko SL-336F) care are instalat pachetul de programe "Cerber 61.Software". Acesta se livrează împreună cu centrala.

Centrala este proiectată într-o concepție modernă, în jurul unui microprocesor RISC. Schema electrică include și o memorie EEPROM, astfel încât configurația programată a centralei se păstrează chiar dacă centrala nu mai este alimentată cu tensiune.

Sistemul prezintă următoarele **caracteristici generale:**

- **6 zone EOL complet programabile** de tip: *intrare/ieşire, instantanee, "cu urmărire", 24h*, *foc, antisabotaj* (*"tamper"*)*, panică, urgenţă medicală, armare/dezarmare* (*"keyswitch"*) *şi preavertizare;*
- programare de la tastatură sau prin "Cerber 61.Software";
- **1 cod de instalator;**
- **15 coduri de utilizator** programabile, dintre care, **ultimul**, dacă este folosit, **sistemul va înregistra în jurnalul de evenimente un eveniment de tip "***constrângere***"**, iar dacă centrala va fi conectată la un dispecerat, va transmite acest cod cod de "constrângere" şi la dispecerat;
- opţiuni de *Armare rapidă, Perimetrală* ("*STAY ARMING*")*, Perimetrală instantanee*  ("*INSTANT STAY ARMING*");
- protecţie programabilă împotriva resetărilor nedorite la valorile implicite;
- 7 atribute de zonă, programabile individual, precum şi timp de răspuns al zonelor slectabil individual;
- opţiune de **izolare a zonelor;**
- funcţie *clopoţel* ("chime") programabilă;
- **tip de alarmare pe sirenă** programabil**:** *Continuu, Pulsatoriu* sau *"Silenţios",* cu durate de alarmare distincte pentru efracție și incendiu;
- **timpi** de intrare şi ieşire **programabili** individual;
- opţional **armare/dezarmare prin cheie ("keyswitch")**;
- **2 ieşiri programabile** cu 16 opţiuni, care pot fi: *Alarmă cu memorare, Urmărirea stării sistemului, Temporizare intrare, Temporizare ieşire, Avarie, Sirenă continuă, Sirenă pulsatorie, Alarmă silenţioasă, Foc, Sabotaj, Panică, Urgenţă medicală, Monostabil, Puls de aprox. 2 sec. la armare, Puls de aprox. 2 sec. la dezarmare, Bistabil;*
- **memorie locală de 480 de evenimente** care pot fi încărcate şi vizualizate pe calculator cu "Cerber 61.Software" sau, opţional se transmit la dispecerat;
- memorie de alarmă pentru primele 9 alarme, afişabilă pe tastatură;
- **comunicator digital** cu transmisie programabilă **la viteza de 10pps, în format 4x2 cu** sau **fără paritate, 1800/1900Hz, "handshake" 1400Hz/2300Hz, Ademco 4x2 Express;**
- coduri de raportare programabile pentru alarmare, restaurare și izolare a zonelor;
- **restaurarea zonelor programabilă** (la "*închiderea*" zonei, la expirarea timpului de alarmă sau la dezarmare);
- coduri de raportare programabile pentru Armare/Dezarmare/Ambush în funcţie de codul de utilizator;
- coduri de raportare programabile pentru situaţii de avarie în sistem: *Tensiune scăzută pe acumulator, Revenire tensiune pe acumulator, Lipsă tensiune 220Vca, Revenire tensiune 220Vca, Sirenă Deconectată* (*sau Suprasarcină pe sirenă*)*, Reconectare sirenă* (*sau dispariţie*

*suprasarcină pe sirenă*)*, Suprasarcină pe AUX, Dispariţie Suprasarcină pe AUX; Blocare tastatură;* 

- **2 numere de telefon** programabile pentru transmisia la dispecerat, 1 "*account*", raportare separată ("split"), alternativă *sau dublă*;
- **monitorizare a stării sistemului**, a bateriei şi a tensiunii de reţea;
- **până la 4 tastaturi** pot fi cuplate în paralel pe o unitate centrală, prin legare pe 4 fire;
- opţiune de **protecţie a tastaturii la sabotaj**, prin microîntrerupător;
- **LED-uri** individuale de stare a zonelor 1-6, cu indicarea stării de **ALARMĂ;**
- **LED-uri** de stare a sistemului: **READY, SYSTEM, BYPASS, ARMED;**
- **până la 8 canale de voce** (2, 4 sau 8) folosind modulul MPV8;
- **în absenţa MPV8 transmite** pe linia telefonică sau raportează la interogare **sunete de sinteză** pentru **ALARMĂ** sau **LIPSĂ TENSIUNE REŢEA 220Vca** ("*AC Loss*");
- **4 numere de telefon** programabile pentru mesajele vocale;
- **interogare pe linia telefonică, de la distanţă, pentru aflarea stării sistemului**  (armat/dezarmat/alarmă/lipsă tensiune reţea 220Vca, etc.);
- **design "fuseless"** (proiectată fără siguranțe fuzibile, cu protecție electronică);
- **supervizare sirenă** (la deconectare şi suprasarcină);
- supervizare sursă auxiliară (la suprasarcină);
- limitarea curentului de încărcare a bateriei tampon (200mA);
- permite mai multe operaţii de "Up/download" (de programare cu calculatorul care are instalat pachetul de programe "Cerber 61.Software"):
	- încărcarea parametrilor centralei în calculator (de fapt în pachetul de programe "Cerber 61.Software") - operație denumită "upload";
	- descărcarea parametrilor de programare din "Cerber 61. Software" în centrală operatie denumită "download";
	- încărcarea fişierului de evenimente din centrală în software-ul "Cerber 61.Software";
	- "Programarea datei şi orei sistemului" cu "Cerber 61.Software";
	- "Armare"/"Dezarmare" cu "Cerber 61.Software";
	- Izolarea zonelor cu "Cerber 61.Software";
	- Activarea/dezactivarea ieşirilor PGM definite ca monostabil sau bistabil cu "Cerber 61.Software".

#### **SPECIFICAŢII TEHNICE**

#### **Alimentare:**

- acumulator 12V/4Ah;
- transformator de 16V<sub>ac</sub>/20VA;
- consum de curent în stand-by:
	- centrală: 50mA;
	- tastatură: 12mA;
	- MPV8: 10mA;
- capabilitate de curent pe sursa auxiliară (+AUX), tipic 1A, maxim 2A, cu protecţie la 2,2A.

#### **Intrări:**

• 6 zone complet programabile, cu rezistenţă **EOL** de valoare 2K2;

#### **Ieşiri ale plăcii de bază:**

- 2 ieşiri de tip "open-collector" cu comandă spre masă (tranzistoare NPN), consum max. 50mA;
- 1 ieşire pentru comanda sirenei de tip "*open-collector*" cu comandă la (+) (tranzistor PNP), capabilitate de curent - tipic 1A, maxim 2A, cu protecţie la 2,2A.

**Notă**: Capabilitatea de curent și protecțiile pt. sursa auxiliară (+AUX) și pt. ieșirea pentru comanda sirenei (+BELL) sunt valabile numai dacă centrala este alimentată atât de la reţeaua de 220Vca, cât şi de la bateria tampon.

### **2. TASTATURI**

În aria protejată se pot instala până la 4 tastaturi, în mod uzual câte una la fiecare uşă de intrare/ieşire.

#### **TIPURI DE TASTATURI**

Sunt disponibile următoarele tipuri de tastaturi:

*KP-064:* Tastatură cu 6 LED-uri de zonă şi 4 LED-uri de stare pentru centrala Cerber 61. *KP-064E:* Tastatură cu 6 LED-uri de zonă şi 4 LED-uri de stare pentru centrala Cerber 61.

#### **PREZENTARE TASTATURĂ**

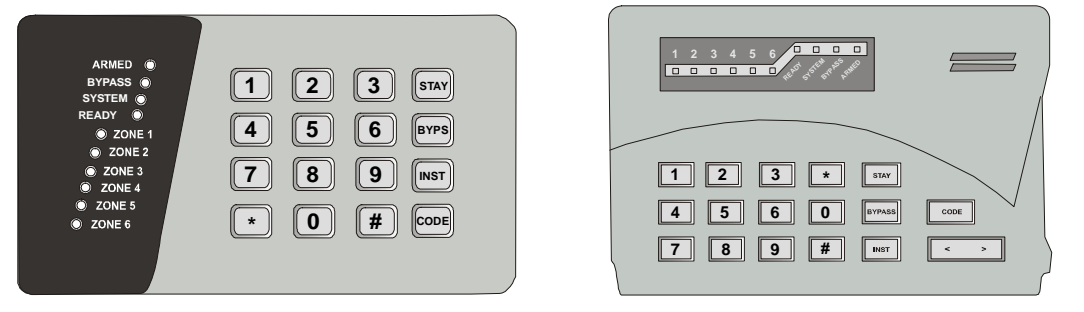

**KP-064 KP-064E** 

#### **Descrierea semnificaţiei LED-urilor, în funcţie de starea sistemului:**

#### **LED-ul Ready**

- **a)** Cu sistemul armat **stins**.
- **b)** Cu sistemul dezarmat:
	- **Aprins** sistemul este pregătit pentru a fi armat (toate zonele sunt închise, cu excepţia celor care au atributul *"forced arm"* activat);
	- **Stins** cel puţin o zonă este deschisă;
- **c)** Când sistemul este dezarmat şi se află într-unul din Meniurile de Programare:
	- **Aprins** când utilizatorul Master se află în curs de programare/modificare a codurilor de utilizator, a numerelor de telefon pentru mesaje vocale sau a datei şi orei sistemului;
	- **Aprins** când instalatorul se află într-una din sectiunile de programare a parametrilor de sistem.
- **d)** Când sistemul este în curs de armare, pe perioada timpului de ieşire aprins (dacă toate zonele, cu exceptia celor care au atributul "*forced arm"* activat, rămân închise).

#### **LED-ul System**

- **a)** Cu sistemul armat **stins**.
- **b)** Cu sistemul dezarmat:
	- când **sunt memorate alarme** sau când **sunt avarii în sistem** (bateria tampon lipseşte sau este descărcată, conectarea la reteaua de 220Vc.a. lipseste, sirena este deconectată, data şi ora sistemului sunt neprogramate sau ultima încercare de comunicaţie cu dispeceratul a fost nereuşită);
	- **Clipeşte** când utilizatorul se află într-unul dintre meniurile: Izolare zone, Afişarea stării sistemului, Afişarea memoriei de alarmă, Programare/Modificare a codurilor de utilizator, a numerelor de telefon pentru mesaje vocale sau a datei şi orei sistemului;
	- **Clipeşte** când instalatorul se află în Meniul de Programare a Parametrilor de sistem.

#### **LED-ul Bypass**

**Aprins** – când în sistem există cel puţin o zonă izolată de către utilizator sau, pe timpul armărilor partiale, de către sistem – dacă cel putin o zona are atributul "Stav"activat.

LED-ul se va stinge la dezarmarea sistemului sau dacă se şterge izolarea tuturor zonelor de către utilizator.

#### **LED-ul Armed**

- **a)** Cu sistemul armat:
	- **Aprins** dacă sistemul este armat complet;
	- Clipește dacă sistemul este armat în modul "*Instant Stay*";
	- **Clipeşte** dacă o zonă de intrare ieşire a produs alarmă.
- **b)** Cu sistemul dezarmat:
	- **Stins**
	- **Aprins** când utilizatorul Master se află în Meniul de Programare/Modificare a codurilor de utilizator, a numerelor de telefon pentru mesaje vocale sau a datei şi orei sistemului;
	- **Aprins** când instalatorul se află în Meniul de Programare a Parametrilor de sistem.

#### **LED-urile de zone**

- **a)** Cu sistemul armat:
	- **Aprins** zona a declanşat alarma cel puţin o dată pe perioada armării;
- **b)** Cu sistemul dezarmat:
	- **Stins** zona este închisă;
	- **Aprins** zona este deschisă;
	- Când sistemul este dezarmat şi se află într-unul din Meniurile de Programare:
	- **Aprins** utilizatorul se află în meniul de izolare a zonelor, iar zona respectivă este izolată;

Afişează starea unor parametri, activat/dezactivat - când instalatorul se află în anumite secţiuni de Programare a Parametrilor de sistem;

#### **TASTE FUNCŢIONALE**

Tastele funcţionale: \*, STAY, BYPS, INST, CODE **(şi** <, > **pentru tastatura KP-064E) – sunt operaţionale numai cu sistemul dezarmat; dacă sunt apăsate pe perioada armării sistemului, tastatura va genera un semnal de eroare – "***beep***" lung.** 

#### **[STAY]**

Se foloseşte pentru armările perimetrale ale sistemului ("*STAY ARMING*" sau "*INSTANT STAY ARMING*").

#### **[BYPS]** (**[BYPASS]**)

Se foloseşte pentru izolarea zonelor;

#### **[INST]**

Se foloseşte pentru armarea perimetrală instantanee ("*INSTANT STAY ARMING*"), sau pentru armarea fără cod a sistemului ("INST"+ "CODE").

#### **[CODE]**

Se foloseşte pentru **armarea fără cod a sistemului** ("*INST*"+ "*CODE*") sau pentru **Programare/Modificare** a unui cod de utilizator, a numerelor de telefon pentru mesaje vocale sau a datei şi orei sistemului.

#### **[<]& [>]** (*numai la Tastatura KP-064E*)

Se folosesc pentru afişarea primelor 9 alarme produse în sistem de la ultima armare.

## **3. INSTALARE ŞI PUNERE ÎN FUNCŢIUNE**

#### **MONTAREA CENTRALEI**

Locul de montare a centralei trebuie să fie aproape de o sursă de curent de la reţeaua de 220Vca şi să permită împământarea. De asemenea, în situația în care se dorește cuplarea sistemului la un dispecerat de monitorizare, precum şi transmiterea mesajelor vocale, locul ales trebuie să fie aproape de o linie telefonică.

Se scoate placa de circuit din cutia de tablă şi se fixează cutia pe perete cu 4 şuruburi. Se montează la loc placa de circuit. Se introduc în cutie cablurile venite din sistem, printr-unul din orificiile special prevăzute a fi practicate pentru acest lucru (pe partea superioară şi pe partea inferioară a cutiei). Se pregătesc cablurile pentru conexiuni.

#### **MONTAREA TASTATURII**

Tastatura centralei va fi aşezată în zona de intrare/ieşire din imobil. Montajul se va face pe perete, la o înălţime convenabilă pentru toţi utilizatorii. Tastatura se desface şi se fixează partea din spate, cu şuruburi, pe perete. Se trage cablul de legătură cu centrala în cutia tastaturii şi se pregătesc firele pentru conectare.

#### **CABLAREA**

**Notă:** Toate conexiunile se vor face înainte de a alimenta centrala de la baterie sau de la reţeaua de curent alternativ 220Vca.

Cerber C61 CONECTOR nentru MPV 8 **JUMPER** de RESET BELL + **IESIRE** PGM1, PGM2 SIRENA MAX 3A OPEN COLLECTOR RESPECTATI POLARITATE CONECTORI ZONE  $\frac{1}{PGM}$  Z1 con Z2 Z3 con Z4 Z5 con Z6 PHONE -<br>AUX BELL a b<br>LINE  $16Vac$ INIE TELEFONICA **FELEFON** ᄿ w REZISTOR<br>2K2 EOL REZISTO<br>2K2 EOL ROSL **BATERIE** 12V/4Ah CONECTAT LA  $Z =$  orice zona de la 1 la 6 CARCASA METAL ICA ò **BL DARE** 

Cablarea se va face conform diagramei ce urmează:

#### **BORNELE DE CONEXIUNI**

Bornele de conexiuni de pe placa centralei sunt după cum urmează:

#### **AUX -, AUX +**

Borne de conexiuni pentru sursa de alimentare auxiliară.

De la aceste borne se alimentează tastatura, detectoarele de prezență PIR și alte dispozitive din sistem care necesită alimentare la 12Vcc.

#### **Note:**

Sarcina maximă pe aceste borne nu poate depăși 2A deoarece la 2,2A intervine protecția electronică. Respectati polaritatea la conectare!

#### **YEL, GRN**

Borne de conexiuni pentru comunicația cu tastatura.

#### **PGM1, PGM2**

- PGM1 ieşire "open-collector" cu comandă la masă (tranzistor NPN), permite consum max. 50mA, cu rezistență la +12V;
- PGM2 ieşire "open-collector" cu comandă la masă (tranzistor NPN), permite consum max. 50mA, cu rezistentă la +12V.

#### **BELL +**

Ieşire "open-collector" pentru sirenă, cu comandă la (+) (tranzistor PNP), permite consum max. 1A, cu rezistentă de supervizare de 2K2 la masă.

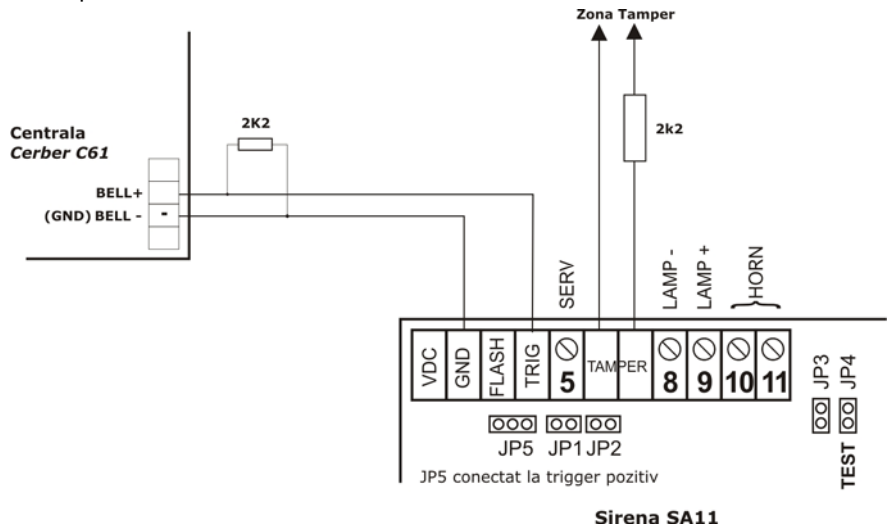

#### **Note:**

- 1. În figura de mai sus se arată un exemplu de conectare a unei sirene de exterior (SA11) la *Cerber 61*.
- 2. Dacă se folosesc simultan sirenă de interior şi sirenă de exterior este indicat să se monteze rezistenţa de 2K2 în sirena de exterior.

#### **Z1, COM, Z2, Z3, COM, Z4, Z5, COM, Z6**

Borne de conexiuni pentru zonele de efractie (a se vedea diagrama de montaj).

La bornele corespunzătoare zonelor nefolosite se vor monta rezistenţe **EOL**, de valoare 2K2.

#### **SET**

La aceste borne se leagă aparatul telefonic.

#### **LINE**

La aceste borne se leagă linia telefonică.

#### **PUNEREA ÎN FUNCTIUNE**

După efectuarea tuturor conexiunilor se trece mai întâi prin procedura de inițializare descrisă mai jos, după care sistemul intră în regimul normal de funcționare.

#### **INIŢIALIZAREA SISTEMULUI LA VALORILE IMPLICITE**

- **1.** Se scoate centrala de alarmă de sub tensiune, atât de la retea cât și de la baterie.
- **2.** Se conectează "jumper"-ul JP1 de pe placa sistemului de alarmă.
- **3.** Se alimentează centrala şi se aşteaptă 2s.
- **4.** Dacă sistemul a fost adus la valorile implicite LED-urile zonelor vor ilumina intermitent succesiv, iar LED-ul verde "READY" va fi aprins.
- **5.** Se scoate centrala de alarmă de sub tensiune, atât de la retea cât și de la baterie.
- **6.** Se scoate "jumper"-ul JP1 de pe placa sistemului de alarmă.
- **7.** Se alimentează centrala de alarmă. Acum toți parametrii sistemului sunt stabiliți la valorile implicite, iar sistemul este dezarmat.

**Notă:** Iniţializarea sistemului la valorile implicite este posibilă numai dacă este dezactivat parametrul "*protecţie împotriva resetărilor nedorite la valorile implicite*". Dacă iniţializarea sistemului la valorile implicite nu poate avea loc, programaţi corespunzător parametrul respectiv (a se vedea secţiunea [08] - setul de OPŢIUNI<sup>B</sup>, LED-ul zonei 6).

### **4. OPERARE**

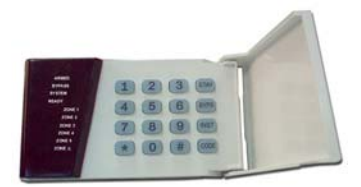

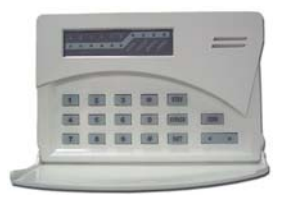

**KP-064 KP-064E** 

Tastatura este dispozitivul de la care se programează sistemul, se introduc comenzi şi date. Pe tastatură se va afişa starea sistemului. Operarea cu sistemul de alarmă se va face folosind tastatura si indicațiile LED-urilor de pe partea frontală a tastaturii.

Tastatura are 6 LED-uri de zone și 4 LED-uri de stare și anume: READY, SYSTEM, BYPASS și ARMED.

#### **CODURILE SISTEMULUI**

Sistemul recunoaşte un cod special - codul de instalator şi 15 coduri de utilizator, din care primul este codul "master", implicit 1234, iar ultimul (codul 15), dacă este folosit, are şi semnificaţia de "*cod de constrângere*".

**"Codul master" (codul 1)** - Implicit este preprogramat la valoarea "1234".

Codul "master" este folosit atât pentru operarea sistemului cât şi pentru modificarea/ştergerea celorlalte coduri de utilizator.

*Operaţii permise "codului master":* "*Armare*", "*Dezarmare*", "*Izolare zone*", "*Anulare izolare zone*", "*Programare/Ştergere coduri de utilizator*", "*Programare/Ştergere numere de telefon pentru mesaje vocale*", "*Programarea datei şi orei sistemului*", "*Oprirea comunicaţiei vocale şi a procesului de up/download*", "*Acceptarea programării cu calculatorul (download online)*".

**Codurile de utilizator 2 - 14** - Implicit neprogramate.

*Operaţii permise: "Armare", "Dezarmare", "Izolare zone", "Anulare izolare zone".* 

**Codul de utilizator nr. 15 - cu semnificaţia de "***cod de constrângere***"** - Implicit neprogramat.

Dacă centrala este armată/dezarmată cu codul de utilizator nr. 15, atunci sistemul va înregistra în jurnalul de evenimente un eveniment de tip "*constrângere*", iar dacă centrala este conectată la un dispecerat prin intermediul liniei telefonice sau prin intermediul unui modul GSM, atunci centrala va transmite acest cod special şi la dispecerat. În acest fel va fi atenţionat dispecerul că armarea/dezarmarea a fost făcută sub ameninţare.

#### *Modificarea codurilor de utilizator, inclusiv a codului "master", se face cu una din comenzile: [\*] [7][Cod master] sau [CODE] [Cod master].*

**Notă: Centrala este prevăzută cu o opţiune de protecţie la încercările de "***a nimeri***" un cod valabil.** Astfel, dacă această opțiune a fost activată prin programare, atunci după introducerea succesivă a 10 coduri eronate, tastatura nu va mai accepta comenzi timp de 7min, iar LED-urile vor ilumina intermitent. *Evenimentul se va memora în jurnalul de 480 de evenimente* care pot fi încărcate şi vizualizate pe calculator cu "Cerber 61.Software" şi, opţional, se va trimite şi la dispecerat un cod de raportare special.

#### **CODUL DE INSTALATOR (IMPLICIT "0269")**

Acest cod este codul deținut numai de instalatorul sistemului. Cu acest cod, instalatorul are acces în meniul de programare a parametrilor sistemului, dar nu are acces la functiile utilizatorului. **Implicit, codul de instalator este "0269".**

**Programarea parametrilor centralei de alarmă se face cu acest cod, prin comanda [\* 8][Cod de instalator], numai atunci când centrala este dezarmată** (deci cu acordul utilizatorului sistemului).

**Pentru ca programarea parametrilor sistemului să se facă numai de către persoane autorizate, se recomandă ca după instalarea sistemului să se facă modificarea codului de instalator!** 

#### **ARMAREA COMPLETĂ**

#### **[cod de utilizator] [x] [x] [x] [x]** sau **[x] [x] [x] [x] [x] [x]**

**Pentru a arma sistemul se introduce un cod de utilizator format din 4** sau **6 cifre**. La fiecare cifră apăsată tastatura va emite un "beep" scurt.

După introducerea unui cod valid de utilizator, toate LED-rile se vor aprinde pentru scurt timp, iar tastatura va emite 6 "beep"-uri de confirmare.

Dacă codul de utilizator nu este corect, tastatura va emite un "beep" prelung. Se recomandă a se apăsa tasta [#] şi apoi a se relua introducerea codului.

Dacă optiunea de **avertizare pe "buzzer" pe perioada timpului de iesire** este activată prin programare, atunci pe perioada de ieşire, tastatura va emite "beep"-uri de avertizare.

După introducerea oricărui cod valid de utilizator începe perioada de ieşire din obiectiv, iar LED-ul roşu "ARMED" şi cel verde "READY" se vor aprinde.

Dacă în sistem sunt zone izolate de către utilizatori, atunci LED-ul portocaliu "BYPASS" va fi aprins şi se va stinge doar la dezarmare.

Dacă sunt probleme cu bateria tampon, cu reţeaua de alimentare de la 220Vca, sirena este deconectată ori dacă nu au fost programate data şi ora sistemului, atunci LED-ul galben "SYSTEM" se va aprinde şi el pe perioada de ieşire.

Se va părăsi obiectivul prin zona de intrare/ieşire, înainte de expirarea timpului de ieşire.Valoarea implicită a timpului de ieșire este 60s (pentru modificare, vezi secțiunea [12] din meniul de programare).

După expirarea timpului de iesire toate LED-urile de stare se vor stinge, cu exceptia LED-urilor "ARMED" şi "BYPASS", care rămân activate până la dezarmare, semnalizând faptul că sistemul este armat, respectiv faptul că în sistem sunt zone izolate de către utilizatori.

La armare se vor verifica următoarele:

**1.** *Dacă LED-ul "READY" este stins***,** atunci una sau mai multe zone sunt "*deschise*" (LED-urile corespunzătoare zonelor "deschise" sunt aprinse). Deoarece sistemul nu poate fi armat decât dacă LED-ul "READY" este aprins, atunci înainte de a arma sistemul, se "*închid*" toate zonele protejate (uşi, ferestre, se iese din camerele protejate de detectoare PIR, etc.);

#### **2.** *Dacă LED-ul "SYSTEM" este aprins***, atunci trebuie verificate următoarele:**

- **Memoria de alarme** (cu comanda: [\*] [5]). Dacă în sistem sunt memorate alarme, aceată memorie se va şterge odată cu armarea sistemului;
- **Starea sistemului** (cu comanda: [\*] [4]):
	- Dacă sunt probleme cu bateria tampon, cu reţeaua de alimentare de la 220Vca, sirena este deconectată (sau există suprasarcină pe sirenă) ori dacă nu au fost programate data şi ora sistemului, atunci acestea trebuiesc rezolvate înainte de armare.
	- Dacă ultima încercare de comunicaţie cu dispeceratul a fost nereuşită, această informaţie se va şterge la ieşirea din modul de afişare.

**3.** *Dacă LED-ul "BYPASS" este aprins***,** atunci trebuie verificat dacă zonele pe care le va izola automat sistemul, pe perioada de armare următoare, sunt chiar cele pe care utilizatorul a dorit să le izoleze (cu comenzile: [\*] [3][Cod de Utilizator] sau [BYPASS] [Cod de Utilizator]).

#### **ALTE TIPURI DE ARMĂRI**

### **ARMAREA PERIMETRALĂ INSTANTANEE ("INSTANT STAY ARMING")**

### **[\*] [1][cod de utilizator]** sau **[INSTANT] [STAY] [cod de utilizator],**

unde [INSTANT] şi [STAY] sunt tastele "INSTANT" şi *"STAY"*.

Acest mod de armare este util când se dorește protecție perimetrală, utilizatorul rămânând în interiorul obiectivului şi din exterior nu trebuie să mai vină nimeni (de exemplu, la armarea pe timp de noapte la locuința proprie și când nu se mai așteaptă alte persoane).

După acest mod de armare (după introducerea unui cod valid de utilizator în această secventă), toate LED-rile se vor aprinde pentru scurt timp, iar tastatura va emite 6 "beep"-uri de confirmare.

*După introducerea codului de utilizator în secvenţa de mai sus, sistemul izolează automat*  zonele care au activat prin programare atributul "STAY". Aceste zone trebuie să fie cele din interiorul obiectivului şi se mai numesc zone de interior. Zonele care nu au atributul *"STAY"* activat prin programare (de către instalator) se numesc zone perimetrale.

Dacă opţiunea de **avertizare pe "buzzer" pe perioada timpului de ieşire** este activată prin programare, atunci pe perioada respectivă tastatura va emite "beep"-uri de avertizare.

După o astfel de armare şi după expirarea timpului de ieşire, zonele care în mod obişnuit sunt de tip perimetral de intrare/ieşire (*întârziate*) vor declanşa alarmă de îndată ce vor fi violate (se vor transforma în zone *instantanee*).

Pe perioada timpului de ieşire iar LED-ul roşu "ARMED" va ilumina intermitent, iar cel verde "READY" va ilumina continuu.

Dacă în sistem sunt zone izolate de către utilizatori sau zone care au activat prin programare atributul *"STAY"*, atunci LED-ul portocaliu "BYPASS" va fi aprins şi va se va stinge doar la dezarmare.

Dacă sunt probleme cu bateria tampon, cu reţeaua de alimentare de la 220Vca, sirena este deconectată ori dacă nu au fost programate data şi ora sistemului, atunci LED-ul galben "SYSTEM" va ilumina şi el continuu pe perioada timpului de ieşire.

La sfârşitul perioadei de ieşire LED-urile "READY" şi "SYSTEM" se vor stinge, iar LED-ul roşu "ARMED" va ilumina în continuare intermitent, până la dezarmare, indicând faptul că sistemul este armat perimetral instantaneu (zonele care în mod obișnuit sunt de tip perimetral de intrare/ieșire acționeză acum ca zone *instantanee*).

Deoarece pe perioada unei asemenea armări accesul în imobil nu este permis prin zonele de intrare/ieşire, dezarmarea sistemului este posibilă numai de către utilizatorii care se află în interiorul imobilului.

### **ARMAREA PERIMETRALĂ ("STAY ARMING")**

#### **[\*] [2][cod de utilizator]** sau **[STAY] [cod de utilizator],**

unde [STAY] este tasta *"STAY"*.

Acest mod de armare este util atunci când se dorește protecție perimetrală, utilizatorul rămânând în interiorul obiectivului, dar în acelaşi timp se permite şi accesul altor utilizatori în obiectiv prin zonele destinate pentru intrare/ieşire.

După acest mod de armare (după introducerea unui cod valid de utilizator în această secvență), toate LED-rile se vor aprinde pentru scurt timp, iar tastatura va emite 6 "beep"-uri de confirmare.

*După introducerea codului de utilizator în secvenţa de mai sus, sistemul izolează automat*  zonele care au activat prin programare atributul "STAY" (zonele din interiorul casei), dar în acelaşi timp, zonele care sunt de tip perimetral de intrare/ieşire (*întârziate*) îşi vor păstra această proprietate (dacă vor fi violate pe perioada armării, vor declanşa alarmă numai dacă în intervalul stabilit prin timpul de intrare nu se introduce un cod valid de utilizator).

Dacă opţiunea de **avertizare pe "buzzer" pe perioada timpului de ieşire** este activată prin programare, atunci pe perioada respectivă, tastatura va emite "beep"-uri de avertizare.

Pe perioada timpului de ieşire LED-ul roşu "ARMED" şi cel verde "READY" vor ilumina continuu.

Dacă în sistem sunt zone izolate de către utilizatori sau zone care au activat prin programare atributul *"STAY"*, atunci LED-ul portocaliu "BYPASS" va fi aprins şi va se va stinge doar la dezarmare.

Dacă sunt probleme cu bateria tampon, cu reţeaua de alimentare de la 220Vca, sirena este deconectată ori dacă nu au fost programate data şi ora sistemului, atunci LED-ul galben "SYSTEM" va ilumina şi el continuu pe perioada timpului de ieşire.

La expirarea timpului de ieşire sistemul este armat perimetral, zonele de intrare/ieşire au în continuare temporizările corespunzătoare, iar LED-urile "READY" şi "SYSTEM" se vor stinge, LED-urile "ARMED" şi "BYPASS" rămânând în continuare aprinse până la dezarmare, indicând faptul că sistemul este armat perimetral și că în sistem sunt zone isolate.

Orice utilizator de cod (1...15) poate intra în imobil prin zonele de intrare/ieşire iar în intervalul de timp definit pentru intrare are posibilitatea de a-şi introduce propriul cod pentru a dezarma sistemul.

### **MODURI DE ARMARE RAPIDĂ (FĂRĂ COD)**

Funcțiile de armare rapidă permit armarea sistemului de către un utilizator care nu trebuie să posede un cod de utilizator. De asemenea, acest mod de armare se poate folosi şi când armarea se efectuează în prezența unei persoane care nu trebuie să afle codul de utilizator.

**Notă**: Armările rapide pot fi permise numai prin activarea opțiunilor corespunzătoare (a se vedea secțiunea [09] meniul de programare).

#### **ARMARE RAPIDĂ, COMPLETĂ**

### **[\*] [0] [0]** sau **[INSTANT] [CODE],**

unde [INSTANT] şi [CODE] sunt tastele "INSTANT" şi "CODE"

*Armarea completă fără a se folosi cod de utilizator se face prin introducerea uneia dintre secvenţele [\*] [0] [0] sau [INSTANT][CODE].* După introducerea uneia dintre aceste secvenţe, utilizatorul trebuie să părăsească obiectivul înainte de expirarea timpului de ieşire. La expirarea timpului de ieşire sistemul este armat în întregime, iar LED-ul "ARMED" va rămâne aprins.

Analog cu armarea completă, cu cod de utilizator.

#### **ARMAREA RAPIDĂ PERIMETRAL-INSTANTANEE ("QUICK INSTANT STAY ARMING") [\*] [0] [1]**

Analog cu modul de armare perimetrală instantanee ("INSTANT STAY ARMING").

### **ARMAREA RAPIDĂ PERIMETRALĂ ("QUICK STAY ARMING")**

### **[\*] [0] [2]**

Analog cu modul de armare perimetrală (*"STAY"*).

### **DEZARMAREA / OPRIREA STĂRII DE ALARMĂ**

### **[Cod de utilizator] [x] [x] [x] [x]** sau **[x] [x] [x] [x] [x] [x]**

Pentru a dezarma sistemul se intră în obiectiv prin zona de intrare/ieşire. În momentul violării zonei de intrare/ieşire se va declanşa contorul timpului de intrare.

Pe toată perioada timpului de intrare, "buzzer"-ul tastaturii va emite un "beep" continuu, indicând faptul că sistemul trebuie dezarmat.

#### **Pentru a dezarma sistemul se introduce orice cod de utilizator de la 1 la 15, format din 4**  sau **6 cifre.**

După introducerea primei taste din cod "beep"-ul continuu se va opri, iar la fiecare cifră apăsată, tastatura va emite un "beep" scurt.

După introducerea ultimei taste dintr-un cod valid de utilizator, LED-ul "ARMED" se va stinge, iar tastatura va emite 3 "beep"-uri de confirmare a dezarmării.

*Dacă codul de utilizator s-a introdus greşit (fapt semnalizat de tastatură printr-un "beep" lung), se apasă tasta [#] şi apoi se va relua introducerea codului de la început.* 

Dacă sistemul nu este dezarmat în intervalul de timp stabilit pentru intrare, centrala va intra în alarmă (pentru modificarea timpului de intrare, vezi secțiunea [12]).

#### *Dacă pe perioada armării respective s-a produs cel puţin o alarmă, atunci după dezarmare LED-ul "SYSTEM" va fi aprins şi va rămâne aprins până la următoarea armare.*

Pentru vizualizarea primelor 9 alarme produse în sistem de la ultima armare vezi comanda [\*] [5].

Dacă pe perioada armării respective nu s-a produs nici o alarmă și totuși LED-ul "SYSTEM" este aprins după dezarmare, vezi starea sistemului - comanda [\*] [4].

De asemenea, **oprirea oricărei stări de alarmă se face prin introducerea oricărui cod de utilizator de la 1 la 15, format din 4** sau **6 cifre.**

#### **IZOLAREA ZONELOR**

**[\*] [3][cod de utilizator]** sau **[BYPASS] [cod de utilizator],** 

unde [BYPASS] este tasta "BYPASS"

Izolarea unei zone este utilă când un senzor este defect sau o defecțiune a cablării nu permite depanarea imediată şi totuşi sistemul trebuie armat, sau când se doreşte ca accesul într-o zona să fie permis chiar dacă sistemul este armat.

*Izolarea zonelor se poate face numai în starea dezarmat a sistemului şi numai dacă atributul care permite izolarea este activat corespunzător prin programare* (a se vedea atributul "izolabil" în sectiunile 01-06).

Detectoarele de pe o zonă izolată nu vor fi luate în considerare de către centrală. Sistemul poate fi armat cu o zonă sau mai multe zone izolate, chiar dacă senzorii de pe aceste zone sunt activaţi.

#### *Pentru a se intra în procedura de izolare a zonelor, se introduce una dintre comenzile* **[\*] [3][cod de utilizator]** *sau* **[BYPASS] [cod de utilizator]** *când sistemul este dezarmat***.**

Imediat după inițierea acestei proceduri prin apăsarea tastei [\*] sau a tastei [BYPASS], LED-urile tastaturii, cu excepția celui de BYPASS, se vor stinge, iar după introducerea codului de utilizator, tastatura va emite 6 "beep"-uri de confirmare, iar LED-ul "SYSTEM" va ilumina intermitent.

Dacă anterior au mai fost izolate alte zone, LED-ul de BYPASS va rămâne aprins iar LED-urile zonelor izolate vor fi aprinse.

Dacă anterior nu a mai fost izolată nici o zonă, LED-ul de BYPASS şi LED-urile corespunzătoare zonelor vor fi stinse.

*Pentru a izola o zonă se apasă cifra corespunzătoare zonei respective iar LED-ul corespunzător se va aprinde.* Odată ce în sistem există cel putin o zonă izolată se va aprinde și LED-ul de BYPASS şi va rămâne aprins până la anularea izolării pentru toate cele 6 zone sau până la dezarmarea sistemului.

#### *Pentru a anula starea de izolare a unei zone se apasă cifra respectivă, iar LED-ul corespunzător se va stinge.*

#### *Pentru a ieşi din modul de izolare a zonelor se apasă [#].*

#### **Notă:**

Starea de izolare a zonelor este valabilă doar pe perioada unei singure armări, la dezarmarea sistemului starea de izolare a zonelor se va şterge.

#### **AFIŞAREA STĂRII SISTEMULUI (PROBLEME DE SISTEM)**

#### **[\*] [4]**

Sistemul de alarmă supraveghează permanent și semnalizează o serie de condiții impuse pentru buna sa functionare și anume:

- **1.** dacă sunt probleme cu bateria tampon (dacă acumulatorul este descărcat sau lipseşte);
- **2.** dacă nu există alimentare de 220Vca;
- **3.** dacă sistemul nu a reusit să comunice cu dispeceratul la ultima încercare de comunicatie;
- **4.** dacă data şi ora sistemului nu sunt programate;
- **5.** dacă sirena este deconectată sau există suprasarcină pe aceasta (suprasarcina pe sirenă se poate detecta numai când sirena este activată);
- **6.** dacă anterior a avut loc o alarmă;

Condiţiile 1, 2, 4 şi 5, dacă există, trebuiesc rezolvate înainte de armare.

Dacă se întâmplă să fie îndeplinită şi cea de-a treia condiţie, atunci semnalizarea acestei condiţii se va şterge la ieşirea din meniul de afişare a stării sistemului.

#### *Când apare cel puţin una din condiţiile de mai sus, atunci LED-ul "SYSTEM" se aprinde.*

**Observaţie:** Condiţia de suprasarcină pe tensiunea auxiliară de alimentare, +AUX, deşi se înregistrează ca eveniment în memoria centralei, nu poate fi afişată la tastatură deoarece tastatura se alimentează chiar de la această sursă, iar apariția unei suprasarcini pe tensiunea auxiliară +AUX face ca alimentarea tastaturii să fie întreruptă până la dispariția acestei suprasarcini.

#### **Pentru a vizualiza problemele din sistem se introduce [\*] [4].**

*Vizualizarea problemelor din sistem se poate face numai în starea dezarmat a sistemului.* 

#### *Afişarea acestora se face pe LED-urile de zone, după cum urmează:*

- **LED-ul zonei 1 Tensiune scăzută pe acumulator:** dacă bateria este deconectată sau are tensiunea mică la bornele sale, atunci acest LED este aprins. Această semnalizare va dispărea la aprox. 30s după restabilirea tensiunii minime pe acumulator.
- **LED-ul zonei 2 Lipsă tensiune 220Vca:** dacă tensiunea de reţea de 220Vca lipseşte, transformatorul este ars sau siguranţa de lângă transformator este arsă, atunci acest LED este aprins. Această semnalizare va dispărea imediat după restabilirea circuitului de alimentare de la reteaua de 220Vca.
- **LED-ul zonei 3 Încercare nereuşită de comunicaţie:** dacă centrala de alarmă nu a reuşit să transmită evenimentele la stația de dispecerizare în 8 încercări succesive, acest LED este aprins. Această semnalizare va dispărea imediat după părăsirea acestui meniu de afişare.
- **LED-ul zonei 4 Data și ora centralei nu sunt programate:** Această semnalizare apare la punerea sub tensiune a centralei şi dispare imediat după ce se programează data şi ora sistemului. Data şi ora sistemului sunt necesare pentru înregistrarea corectă a evenimentelor în memoria centralei.
- **LED-ul zonei 5 Sirenă deconectată** sau **suprasarcină pe aceasta:** dacă se întrerupe cablarea dintre sirenă şi centrală sau dacă, pe perioada activării sirenei, apare o suprasarcină pe firul de comandă al sirenei, acest LED se aprinde. Această semnalizare dispare la reconectarea sirenei sau la dispariția suprasarcinii de pe sirenă.

#### **Părăsirea acestui meniu de afişare se face prin apăsarea tastei [#].**

**Observatie:** Dacă LED-ul "SYSTEM" este aprins doar pentru faptul că anterior a avut loc cel putin o alarmă, atunci, cu ajutorul comenzii [\*] [5] se pot afişa primele 9 alarme ce au avut loc în sistem.

### **AFIŞAREA MEMORIEI DE ALARME**

### **[\*] [5]**

Primele 9 alarme produse în sistem de la ultima armare sunt memorate şi se pot vizualiza pe LEDurile de zone.

*Vizualizarea memoriei de alarme se poate face numai în starea dezarmat a sistemului.*

#### **Pentru a vizualiza zonele care au intrat în alarmă** sau **alarmele speciale declanşate de la tastatură se introduce [\*] [5].**

Imediat după iniţierea acestei proceduri prin apăsarea tastei **[\*]**, LED-urile tastaturii, cu excepţia celui de BYPASS, se vor stinge. **După introducerea tastei [5],** *LED-ul "SYSTEM", precum şi LED-urile zonelor care au produs alarmă, vor ilumina intermitent.*

*Pentru a vizualiza alarmele speciale declanşate de la tastatură se apasă încă o dată tasta [\*].* 

*LED-ul verde "READY" va ilumina şi el intermitent, indicând* pe LED-urile 1 şi 2 *vizualizarea setulului 2 de alarme.* În modul de vizualizare a setulului 2 de alarme, LED-ul 1 indică faptul că alarma respectivă s-a produs de la tastatură (Panică, Incendiu, Urgență medicală), iar LED-ul 2 indică faptul că alarma respectivă s-a produs prin blocarea tastaturii în urma introducerii succesive a 10 coduri de utilizator eronate.

*Se poate reveni din vizualizarea setului 2 de alarme apăsând din nou [\*].* 

**Pentru a vizualiza ordinea primelor 9 alarme ce s-au declanşat în sistem de la ultima armare,** *se apasă tastele de la 1 la 9,* la apăsarea tastei [1] afişându-se prima alarmă, iar la apăsarea tastei [9] afişându-se cea de-a noua alarmă.

#### **Interpretarea LED-urilor în cazul apăsării uneia din tastele de la 1 la 9:**

**1.** Dacă unul din LED-urile zonelor de la 1…6 iluminează intermitent, LED-ul "SYSTEM" iluminează intermitent, iar LED-ul "READY" este stins – atunci alarma corespunzătoare tastei apăsate a fost pe zona al cărei LED iluminează intermitent.

**Exemplu:** Dacă în urma apasării tastei [8] iluminează intermittent LED-ul zonei 3, atunci cea de-a opta alarmă declanşată în sistem, de la ultima armare, a fost pe zona 3.

- **2.** Dacă toate LED-urile zonelor 1…6 sunt stinse, LED-ul "SYSTEM" iluminează intermitent, iar LED-ul "READY" este stins – atunci alarma corespunzătoare tastei apăsate nu a fost de tipul celor declanşate de cele 6 zone. *Pentru vizualizarea setulului 2 de alarme se mai apăsa o dată tasta [\*] :*
	- **2.1.** Dacă LED-ul zonei 1, LED-ul "SYSTEM" şi LED-ul "READY" iluminează intermitent atunci alarma corespunzătoare tastei apăsate a fost declanşată din tastatură (prin apăsarea combinaţiei de taste corespunzătoare de evenimentelor de Panică, Incendiu, Urgenţă medicală).
	- **2.2.** Dacă LED-ul zonei 2, LED-ul "SYSTEM" şi LED-ul "READY" iluminează intermitent atunci alarma corespunzătoare tastei apăsate a fost declanşată prin blocarea tastaturii în urma introducerii succesive a 10 coduri de utilizator eronate.
	- **2.3.** Dacă LED-urile zonelor 1 şi 2 sunt stinse, iar LED-urile "SYSTEM" şi "READY" iluminează intermitent – atunci alarma corespunzătoare tastei apăsate nu a fost de tipul celor declanşate de la tastatură.
	- **2.4.** *Pentru vizualizarea globală a alarmelor speciale declanşate de la tastatură*, când suntem în meniul de vizualizare a setului 2 de alarme, *se va apăsa tasta [0]*, iar *pentru a reveni în meniul de vizualizare globală a alarmelor produse de zonele 1-6, se va apăsa tasta* **[\*].**

**Părăsirea meniului de vizualizare** a primele 9 alarme produse în sistem **se face prin apăsarea tastei [#].** 

#### *Memoria primelor 9 alarme se şterge odată cu o nouă armare a sistemului.*

#### **ALTĂ METODĂ DE AFIŞARE A MEMORIEI DE ALARME (VALABILĂ DOAR PENTRU TASTATURILE CARE AU TASTELE [<] ŞI [>])**

unde [<] şi [>] sunt tastele de "SCROLLING", [>] find tasta de afişare a alarmei următoare, iar [<] find tasta de afişare a alarmei precedente.

Pentru tastaturile care au tastele [<] şi [>], **pentru a vizualiza zonele care au intrat în alarmă** sau **alarmele speciale declanşate de la tastatură se introduce [<] [>]**, în orice ordine sau amândouă simultan.

Imediat după apăsarea tastelelor [<] şi [>], *LED-ul "SYSTEM" va ilumina intermitent*, indicând că *sistemul se află în meniul de vizualizare globală a alarmelor produse de zone*, iar LED-urile zonelor care au produs alarmă vor ilumina intermitent şi ele.

**Notă:** LED-ul de BYPASS îşi păstrează starea de dinaintea intrării în acest meniu.

#### *Pentru a vizualiza alarmele speciale declanşate de la tastatură se apasă [\*].*

*LED-urile "READY" şi "SYSTEM" vor ilumina intermitent,* indicând că *sistemul se află în meniul de vizualizare globală a setulului 2 de alarme*. În modul de vizualizare a setulului 2 de alarme, LED-ul 1 indică faptul că alarma respectivă s-a produs de la tastatură (Panică, Incendiu, Urgenţă medicală), iar LED-ul 2 indică faptul că alarma respectivă s-a produs prin blocarea tastaturii în urma introducerii succesive a 10 coduri de utilizator eronate.

*Se poate reveni din vizualizarea setului 2 de alarme apăsând din nou [\*].*

Din momentul în care sistemul se află în meniul de afişare a memoriei de alarme, *pentru a vizualiza ordinea primelor 9 alarme ce s-au declanşat în sistem,* **se pot apăsa tastele [<] sau [>]***.* 

*La apăsarea tastei [>] sistemul trece la afişarea alarmei următoare*, la prima apăsare sistemul afişând prima alarmă, iar la cea de-a noua apăsare sistemul afişând cea de-a noua alarmă, cu mențiunea că, dacă se apasă succesiv tasta [>] de mai mult de 9 ori, atunci sistemul afișează în continuare cea de-a noua alarmă. *În orice moment se poate apăsa orice tastă de la 1 la 9, iar sistemul va afişa alarma corespunzătoare tastei apăsate.* La apăsarea ulterioară a tastei [>] sistemul trece, de asemenea, la afişarea alarmei următoare, pînă la afişarea celei de-a noua alarme.

*La apăsarea tastei [<] sistemul trece la afişarea alarmei anterioare* celei pe care o afişează la momentul respectiv, cu mentiunea că, dacă sistemul afisează prima alarmă și se apasă tasta [<], atunci sistemul trece în meniul de vizualizare globală a alarmelor, orice apăsare ulterioară a tastei [<] făcând ca sistemul să rămână în acest meniu. De asemenea, î*n orice moment se poate apăsa orice tastă de la 1 la 9, iar sistemul va afişa alarma corespunzătoare tastei apăsate.* La apăsarea ulterioară a tastei [<] sistemul trece, de asemenea, la afişarea alarmei precedente, pînă ajunge în meniul de vizualizare globală a alarmelor.

#### *Interpretarea LED-urilor în cazul apăsării tastelor [<] sau [>] se face la fel ca în paragraful precedent.*

**Părăsirea meniului de vizualizare a** primele 9 alarme produse în sistem **se face prin apăsarea tastei [#].** 

#### **ACTIVAREA/DEZACTIVAREA FUNCŢIEI CLOPOŢEL (***"CHIME"***)**

#### **[\*] [6]**

#### *Activarea/dezactivarea funcţiei clopoţel* **(***"chime"***)** *se face doar cu sistemul dezarmat, introducând comanda [\*] [6].*

Dacă funcția s-a activat tastatura va emite 3 "beep"-uri, iar dacă funcția s-a dezactivat tastatura va emite un "beep" lung.

Odată funcția clopotel ("chime") activată, orice zonă care are programat corespunzător atributul "clopoţel", dacă va fi *"deschisă"* pe perioada când sistemul este dezarmat, va face ca tastatura să emită 6 "beep"-uri de avertizare.

Această funcție este utilă atunci când ușa/ușile de intrare/ieșire nu sunt în raza vizuală a utilizatorului, iar acesta doreşte să fie anunţat la orice deschidere a acesteia/acestora.

### **PROGRAMAREA/MODIFICAREA CODURILOR DE UTILIZATOR (1...15)**

#### **[\*] [7][Cod master]** sau **[CODE] [Cod master],**

unde [CODE] este tasta "CODE"

Comenzile [\*] [7][Cod master] sau [CODE] [Cod master] permit "*utilizatorului master*" să modifice toate codurile de utilizator, dar nu şi codul de instalator.

#### **Pentru programarea/modificarea oricărui cod de utilizator de la 1 la 15 se parcurg următorii paşi:**

#### **1. Se introduce una dintre comenzile: [\*] [7][Cod master] sau [CODE] [Cod master].**

**Starea LED-urilor de pe tastatură după introducerea uneia dintre comenzile** 

**[\* 7][Cod master]** sau **[CODE] [Cod master]:** 

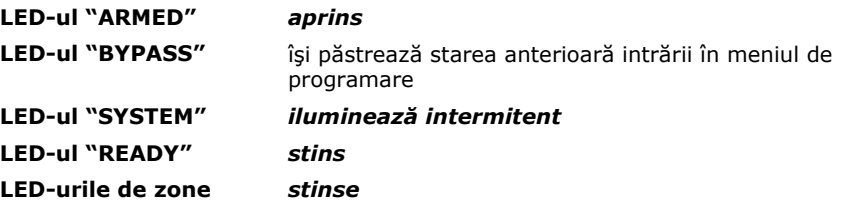

**2. Se selectează codul de utilizator (01..15) care se doreşte a fi programat/modificat, prin introducerea numărului de ordine al codului respectiv, format din 2 cifre** (exemplu: pt. Codul 7 se va tasta [07]).

**După introducerea numărului de ordine al codului de programat/modificat, LED-urile de zonă indică:** 

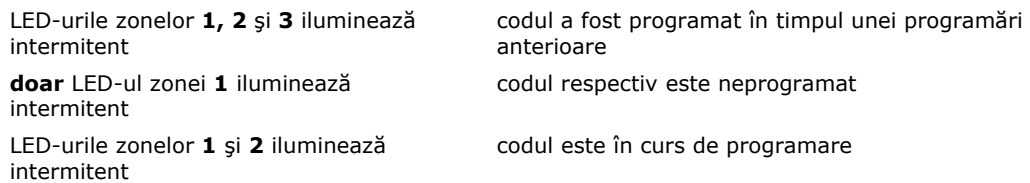

#### *Se poate renunţa la modificarea sau introducerea codului prin apăsarea tastei [#].*

#### **3. Se va introduce de la tastatură următoarea secvenţă:**

| X | X | X | X | pentru coduri din 4 cifre, respectiv | X | X | X | X | X | X | pentru coduri din 6 cifre unde: | X | X | X | X |, respectiv | X | X | X | X | X | X | este noul cod de utilizator format din 4, respectiv 6 cifre.

*După introducerea noului cod de utilizator, tastatura va emite 6 "beep"-uri de confirmare.*

**4. Pentru programarea/modificarea unui alt cod de utilizator se va relua procedura cu pasul 2,** sau se apăsă tasta [#] pentru a ieşi în meniul global de programare/modificare a codurilor.

### **Notă:** *Nu se apasă tasta [\*] în timpul introducerii codului de utilizator!*

### **ŞTERGEREA SELECTIVĂ A CODURILOR DE UTILIZATOR (MAI PUŢIN A CODULUI "MASTER")**

### **[\*] [7][Cod master] [nr. de ordine al codului] [\*]** *sau* **[CODE] [Cod master] [nr. de ordine al codului] [\*],**

unde [CODE] este tasta "CODE", iar nr. de ordine al codului este 02 - 15.

#### **După introducerea numărului de ordine al codului de şters, LED-urile de zonă indică:**

LED-urile zonelor **1, 2** şi **3** iluminează codul a fost programat în timpul unei

#### **După introducerea numărului de ordine al codului de şters, LED-urile de zonă indică:**

intermitent programări anterioare

**doar** LED-ul zonei **1** iluminează intermitent codul respectiv este neprogramat

### **Pentru ştergerea codului selectat (02 - 15) se introduce [\*].**

Tastatura va emite 6 "beep"-uri, iar LED-urile de zonă se vor stinge, rămânând să ilumineze intermitent numai LED-ul zonei 1.

Pentru codul şters se poate introducere o nouă valoare de 4 sau 6 cifre, **sau se apăsă tasta [#] pentru a ieşi în meniul global de programare/modificare a codurilor.**

**Starea LED-urilor de pe tastatură după părăsirea submeniului de ştergere a unui cod de utilizator** 

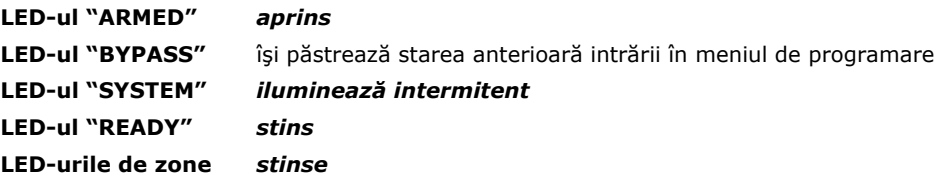

*Se poate trece la ştergerea unui alt cod de utilizator prin introducerea numărului de ordine respectiv, apoi [\*]* sau *se părăseşte meniul de ştergere a codurilor de utilizator prin apăsarea încă o dată a tastei [#].*

**ATENŢIE: Codul "master" nu se poate şterge niciodată!** Dacă din greşeală se încearcă ştergerea codului "master" (dacă se selectează numărul de ordine al codului master – 01 şi apoi se introduce tasta [\*]), atunci tastatura va emite un "beep" lung de eroare şi aşteaptă timp de 2 minute introducerea unei secvențe de 4 sau 6 cifre pentru noul cod master. Dacă în acest interval nu se introduce alt cod, rămâne valabil codul vechi.

### **ŞTERGEREA SIMULTANĂ A TUTUROR CODURILOR DE UTILIZATOR (MAI PUŢIN A CODULUI "MASTER")**

**[\*] [7][Cod master] [4] [9]** sau **[CODE] [Cod master] [4] [9],** 

unde [CODE] este tasta "CODE".

Tastatura va emite 6 "beep"-uri de confirmare.

**Starea LED-urilor de pe tastatură după ştergerea tuturor codurilor de utilizator:** 

**LED-ul "ARMED"** *aprins*  **LED-ul "BYPASS"** îşi păstrează starea anterioară intrării în meniul de programare **LED-ul "SYSTEM"** *iluminează intermitent*  **LED-ul "READY"** *stins*  **LED-urile de zone** *stinse* 

Se poate selecta orice cod de utilizator de la 01 la 15 pentru a se programa cu o nouă valoare sau *se apasă tasta [#] pentru a ieşi din meniul de programare/modificare a codurilor de utilizator.* 

### **ALTE COMENZI DE OPERARE**

### **PROGRAMAREA NUMERELOR DE TELEFON PENTRU MESAJE VOCALE**

**[\*] [7] [Cod master] [5] [X] [Număr de telefon X]** sau **[CODE] [Cod master] [5X] [Număr de telefon X]**

unde [CODE] este tasta "CODE", iar X reprezintă numărul de ordine de la 1 la 4 al celor 4 numere de telefon pentru mesaje vocale.

**Pentru programarea/modificarea oricărui oricărui număr de telefon pentru mesaje vocale, se parcurg următorii paşi:** 

#### **1. Se introduce una dintre comenzile:**

**[\*] [7] [Cod master]** sau **[CODE] [Cod master].** 

#### **Starea LED-urilor de pe tastatură după introducerea uneia dintre comenzile**

**[\* 7][Cod master]** sau **[CODE] [Cod master]:** 

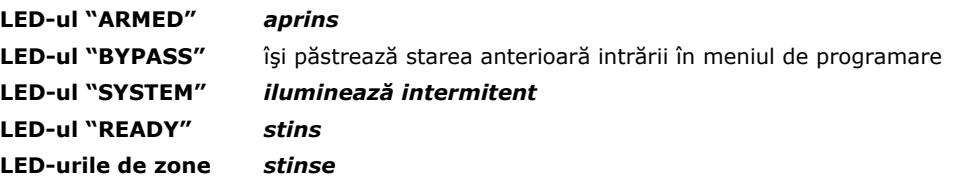

**2. Se selectează numărul de telefon pentru mesaje vocale** *care se doreşte a fi*  **programat/modificat prin introducerea unuia din grupurile [51], [52], [53] sau [54]** (se introduce [51] pentru a selecta primul număr de telefon, [52] pentru cel de-al doilea şamd).

> *După selectarea oricărui numărul de telefon pentru mesaje vocale, LEDurile de zonă indică:*

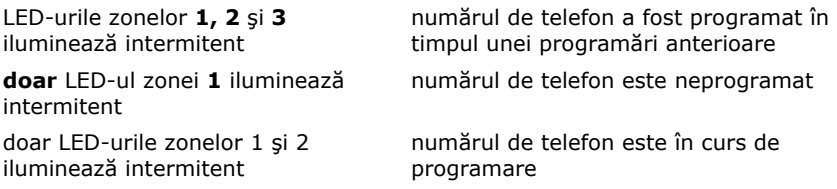

#### **3. Se introduce numărul de telefon format din maxim 15 cifre, exact ca la formarea numărului pe un telefon cu taste.**

Pentru a adăuga o pauză de 2s în timpul formării numărului de telefon, se introduce cifra hexazecimală "D" (se obtine prin introducerea grupului [\*] [3]).

#### **4. După ultima cifră din numărul de telefon se apasă tasta [#].**

Tastatura va emite 6 "beep"-uri de confirmare.

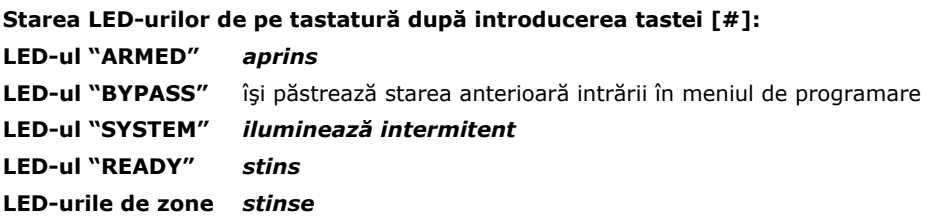

**5.** Se poate selecta alt număr de telefon trecând la pasul 2 sau, **apăsând tasta [#], se părăseşte meniul de programare a numerelor de telefon pentru mesaje vocale.** 

Programarea primului număr de telefon pentru mesaje vocale:

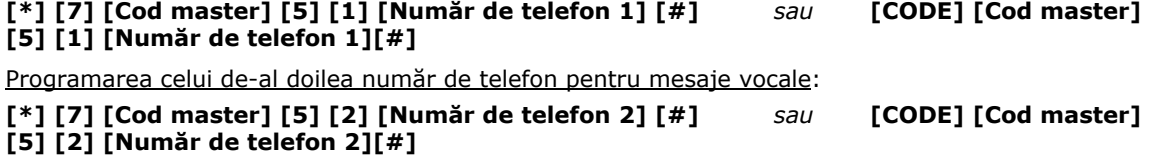

Programarea celui de-al treilea număr de telefon pentru mesaje vocale:

### **[\*] [7] [Cod master] [5] [3] [Număr de telefon 3] [#]** *sau* **[CODE] [Cod master] [5] [3] [Număr de telefon 3][#]**

Programarea celui de-al patrulea număr de telefon pentru mesaje vocale:

**[\*] [7] [Cod master] [5] [4] [Număr de telefon 4] [#]** *sau* **[CODE] [Cod master] [5] [4] [Număr de telefon 4][#]** 

unde [CODE] este tasta "CODE".

### **ŞTERGEREA SELECTIVĂ A NUMERELOR DE TELEFON PENTRU MESAJE VOCALE [\*] [7] [Cod master] [5] [X] [\*]** *sau* **[CODE] [Cod master] [5] [X] [\*]**

unde [CODE] este tasta "CODE", iar X reprezintă numărul de ordine al numărului de telefon pentru mesaje vocale, de la 1 la 4.

**Pentru ştergerea oricărui oricărui număr de telefon pentru mesaje vocale, se parcurg următorii paşi:** 

**1. Se introduce una din comenzile: [\*] [7] [Cod master]** *sau* **[CODE] [Cod master].** 

**Starea LED-urilor de pe tastatură după introducerea uneia din comenzile** 

**[\*] [7] [Cod master]** *sau* **[CODE] [Cod master]:** 

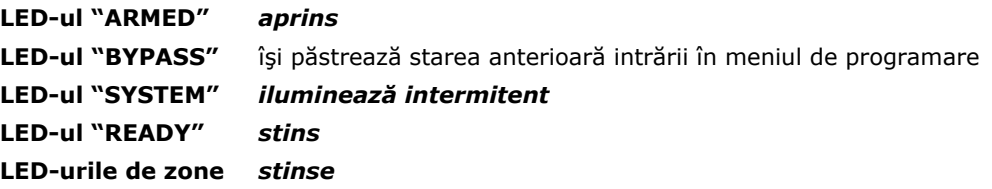

**2. Se selectează numărul de telefon pentru mesaje vocale** *care se doreşte a fi* **şters** *prin introducerea unuia dintre grupurile* **[51], [52], [53] sau [54]** (se introduce [51] pentru a selecta primul număr de telefon, [52] pentru al doilea număr de telefon ş.a.m.d.).

> *După selectarea oricărui număr de telefon pentru mesaje vocale, LED-urile de zonă indică:*

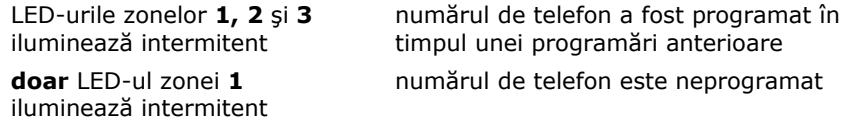

### **3. Se introduce tasta [\*] pentru a şterge numărul de telefon selectat.**

Tastatura va emite 6 "beep"-uri de confirmare, LED-urile zonelor 2 şi 3 se vor stinge, doar LED-ul zonei 1 rămânând să ilumineze intermitent, semnalizând că numărul de telefon respectiv nu mai este programat.

**4.** Se poate introduce un alt numărul de telefon format din maxim 15 cifre, exact ca la formarea numărului pe un telefon cu taste, sau, **apăsând tasta [#], se părăseşte submeniul de ştergere a numărului de telefon respectiv.** 

**5.** Se poate selecta alt număr de telefon trecând la pasul 2 sau, **apăsând tasta [#], se părăseşte meniul de programare a numerelor de telefon pentru mesaje vocale.** 

Ştergerea primului număr de telefon pentru mesaje vocale:

**[\*] [7] [Cod master] [5] [1] [\*] [#]** *sau* **[CODE] [Cod master] [5] [1] [\*] [#]** 

Ştergerea celui de-al doilea număr de telefon pentru mesaje vocale:

**[\*] [7] [Cod master] [5] [2] [\*] [#]** *sau* **[CODE] [Cod master] [5] [2] [\*] [#]** 

Ştergerea celui de-al treilea număr de telefon pentru mesaje vocale:

**[\*] [7] [Cod master] [5] [3] [\*] [#]** *sau* **[CODE] [Cod master] [5] [3] [\*] [#]** 

Ştergerea celui de-al patrulea număr de telefon pentru mesaje vocale:

#### **[\*] [7] [Cod master] [5] [4] [\*] [#]** *sau* **[CODE] [Cod master] [5] [4] [\*] [#]**  unde [CODE] este tasta "CODE".

**ŞTERGEREA SIMULTANĂ A TUTUROR NUMERELOR DE TELEFON PENTRU MESAJE VOCALE [\*] [7] [Cod master] [5] [0]** sau **[CODE] [Cod master] [5] [0],** 

unde [CODE] este tasta "CODE".

Tastatura va emite 6 "beep"-uri de confirmare.

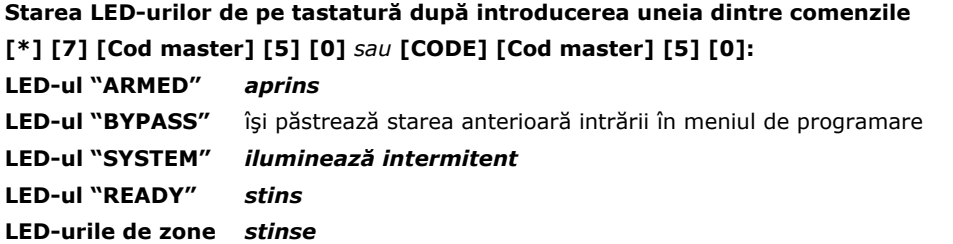

Prin introducerea unuia dintre grupurile [51], [52], [53] sau [54], se poate selecta oricare dintre numerele de telefon pentru mesaje vocale, care se doreşte a fi reprogramat, sau, **apăsând tasta [#], se părăseşte acest meniu.**

### **PROGRAMAREA DATEI ŞI OREI SISTEMULUI**

#### **[\*] [7] [Cod master] [60][ZZ][LL][AA][OO][MM][SS]** *sau* **[CODE] [Cod master][60][ZZ][LL][AA][OO][MM][SS]**

unde [CODE] este tasta "CODE".

**Pentru programarea/modificarea datei şi orei sistemului se parcurg următorii paşi:** 

#### **1. Se introduce una dintre comenzile: [\*] [7][Cod master][60]** *sau* **[CODE] [Cod master][60]**

**După introducerea comenzii [\*] [7][Cod master[ [60]** sau **[CODE] [Cod master] [60], LEDurile de zonă indică:** 

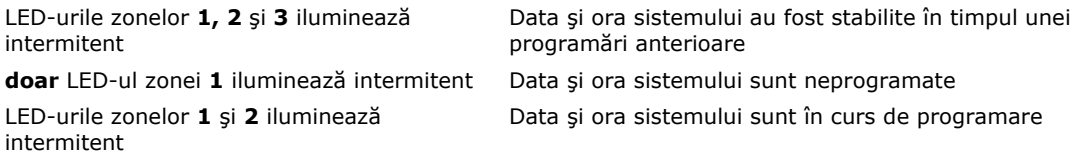

#### **2. Se introduce data şi ora în formatul de mai jos:**

[ZZ][LL][AA][OO][MM][SS]

După introducerea fiecărei grupe care reprezintă respectiv ziua (ZZ), luna (LL), anul (AA), ora (OO), minutul (MM) şi secunda (SS), "buzzer"-ul tastaturii va emite 3 "beep"-uri, iar după introducerea secundei va emite 6 "beep"-uri.

#### **3. Se părăseşte meniul apăsând tasta [#].**

### **COMANDĂ ACTIVARE MONOSTABIL / BISTABIL**

### **[\*] [9]**

La introducerea acestei comenzi, oricare dintre ieşirile PGM1 sau PGM2, programată ca monostabil, se va activa prin punere la masă pentru perioada programată în secţiunea [15] din meniul de programare. Dacă se mai dă o nouă comandă [\*] [9] în timpul cât ieşirea PGM programată ca monostabil este activată, atunci ieşirea respectivă se va dezactiva.

De asemenea, la introducerea acestei comenzi oricare dintre ieşirile PGM1 sau PGM2, programată ca bistabil, îşi va schimba starea din activat în dezactivat şi invers.

### **ACCEPTAREA PROGRAMĂRII CU CALCULATORUL (ONLINE DOWNLOAD) [\*] [8] [Cod master] [3] [4] [#]**

#### *Această comandă permite "utilizatorului master" declanşarea manuală a procesului de "upload-download".*

#### *Comanda este acceptată numai în starea dezarmat a sistemului.*

La comanda [\*] [8] [Cod master] [3] [4] [#] centrala va "*prelua*" linia telefonică şi va încerca să intre în comunicaţie cu calculatorul care trebuie să se afle deja pe linia telefonică şi trebuie să apeleze centrala în momentul intoducerii comenzii.

Prin această comandă centrala va răspunde la apelurile telefonice de "up/download" ale calculatorului si va intra în comunicatie cu acesta.

#### **Note:**

1. Această comandă este identică cu cea din secțiunea de programare [34], dedicată instalatorului.

**2.** Sub denumirea de Programare cu calculatorul ("Up/download") se ascund mai multe operaţii pe care un programator le poate efectua atunci când se stabileşte o legătură între un calculator prevăzut cu modem şi centrala antiefracție.

Se pot efectua operatiile:

- încărcarea parametrilor centralei în calculator (de fapt în pachetul de programe "Cerber 61.Software") operație denumită "upload";
- descărcarea parametrilor de programare din "Cerber 61.Software" în centrală operaţie denumită "download";
- încărcarea fişierului de evenimente din centrală în software-ul "Cerber 61.Software";
- "Programarea datei şi orei sistemului" cu "Cerber 61.Software";
- "Armare"/"Dezarmare" cu "Cerber 61.Software";
- Izolarea zonelor cu "Cerber 61.Software";
- Activarea/dezactivarea ieşirilor PGM definite ca monostabil sau bistabil cu "Cerber 61.Software".

**Observatie:** Centrala *Cerber C61* oferă 2 moduri prin care aceasta poate intra în comunicatie cu calculatorul:

- **1)** centrala răspunde automat la apelurile de "up/download" (după un număr de impulsuri de apel sau la a doua apelare de către calculator, optiuni ce poate fi programate sau nu);
- 2) centrala nu răspunde automat la apelurile de "up/download", dar, printr-o comandă specială accesibilă "utilizatorului master", centrala poate intra în comunicaţie cu calculatorul care o apelează deja ("utilizatorul master" comandă manual centrala să răspundă la apelurile de "up/download");

**Notă:** Această funcţie este utilă atunci când **nu** este activată opţiunea "*răspunde la apelurile telefonice de*  up/download" (a se vedea meniul de programare, secțiunea [10] - setul de OPȚIUNI<sup>D</sup>, LED-ul zonei 3) și totuși se doreşte programarea centralei cu calculatorul.

#### **OPRIREA COMUNICAŢIEI VOCALE ŞI A PROCESULUI DE "UPLOAD-DOWNLOAD"**

#### **[\*] [8] [Cod master] [3] [5] [#]**

*Această comandă permite "utilizatorului master" oprirea comunicaţiei vocale şi a procesului de "upload-download"*, fără a putea opri comunicaţia digitală cu staţia centrală de dispecerizare.

**Notă:** Această comandă este identică cu cea din secțiunea de programare [35] dedicată instalatorului.

#### *Comanda este acceptată numai în starea dezarmat a sistemului.*

#### **Note:**

**1.** Numai utilizatorul "master" are posibilitatea de a opri transmisia vocală.

**2.** În caz de alarmă, introducerea oricărui cod de utilizator, inclusiv a celui "master", va avea ca efect doar oprirea sirenei şi dezarmarea sistemului, fără a se opri apelarea telefonică pentru mesajele vocale.

**3.** Pentru oprirea apelării telefonice pentru mesajele vocale, dacă se declanşează alarma şi apelatorul vocal porneşte comunicaţia, *mai întâi, cu un cod valid de utilizator se va dezarma sistemul* (sau se va opri sirena), *după care se introduce secvenţa: [\*] [8] [Cod master] [3] [5] [#]*.

#### **ALARME SPECIALE DECLANŞATE DE LA TASTATURĂ**

În funcţie de programarea făcută de instalator, Centrala *Cerber C61* va transmite un cod de raportare la dispecerat (şi/sau un mesaj telefonic vocal) corespunzător producerii unuia dintre evenimentele: Panică, Foc, Urgenţă medicală.

**Aceste evenimente pot fi produse** prin activarea zonelor definite corespunzător sau **de la tastatură prin apăsarea simultană a unor taste:** 

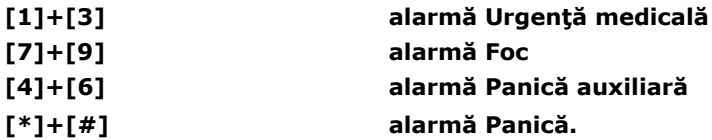

#### **Oprirea oricărei stări de alarmă se face prin introducerea tastei [#], urmată de orice cod de utilizator de la 1 la 15, format din 4** sau **6 cifre.**

**Notă:** Alarma de tip Panică de la tastatură ([\*] + [#]) se recomandă a se folosi în situaţii limită când utilizatorul este sub ameninţare şi eventualul infractor nu trebuie avertizat de transmiterea mesajului respectiv. În acest caz, alarma de tip panică de la tastatură se recomandă a se programa de tip silențios (a se vedea secțiunea [09] - setul de OPȚIUNI<sup>C</sup>, LED-ul zonei 5).

### **5. PROGRAMAREA PARAMETRILOR DE SISTEM**

*Intrarea în modul de programare* **(***meniul principal de programare***)** *a parametrilor sistemului de alarmă se face cu comanda* **[\*] [8] [Cod de instalator],** *numai în starea*  **dezarmat a sistemului.** Optiunile de programare ale sistemului sunt explicate în cele ce urmează.

**Codul implicit de instalator** este **"0269"** şi **se recomandă a fi schimbat** înainte sau după ce parametrii sistemului de alarmă au fost programaţi.

**Pentru a intra în meniul de programare a parametrilor sistemului de alarmă se parcurg următorii paşi:** 

#### **1. Se introduce comanda: [\*] [8] [Cod de instalator];**

*După introducerea codului de instalator tastatura va emite 3 "beep"-uri de confirmare; sistemul de alarmă se află în meniul principal de programare.*

#### **Starea LED-urilor de pe tastatură când sistemul de alarmă este în meniul principal de programare:**

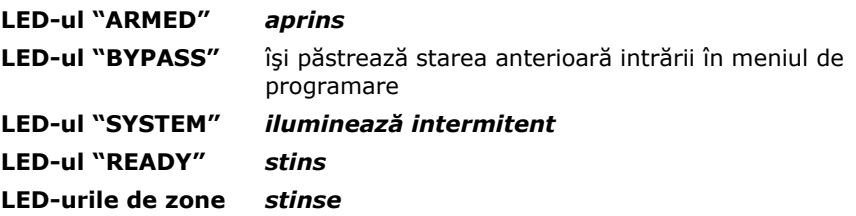

**Meniul principal de programare poate fi părăsit, prin apăsarea tastei [#],** sau **se poate trece la pasul următor.** Dacă se părăseşte meniul principal de programare sistemul se va întoarce în starea dezarmat, iar LED-urile de pe tastatură vor afişa starea corespunzătoare din sistem.

**2. Pentru modificarea parametrilor sistemului se selectează una dintre secţiunile de la [01] la [58].** 

*Intrarea în fiecare secţiune se face prin introducerea numărului de ordine al secţiunii respective, format din 2 cifre, apăsând cele 2 cifre corespunzând secţiunii respective* (exemplu: pt. Secțiunea 7 se va tasta [07]).

După introducerea numărului de ordine al secţiunii respective, tastatura va emite alte 3 "beep"-uri de confirmare a faptului că sistemul de alarmă se află în sectiunea respectivă.

**Starea LED-urilor de pe tastatură după selectarea uneia dintre secţiunile de la [01] la [58]: LED-ul "ARMED"** *aprins*  **LED-ul "BYPASS"** îşi păstrează starea anterioară intrării în meniul de programare **LED-ul "SYSTEM"** *iluminează intermitent*  **LED-ul "READY"** *aprins*  **LED-urile de zone** *stinse sau aprinse, în funcţie de secţiunea selectată*

#### **2.1. Fiecare secţiune de programare are unul sau mai multe submeniuri de programare.**

*Odată o secţiune aleasă, sistemul se află în primul submeniu al secţiunii respective* (care poate să fie unic) *şi sistemul aşteaptă introducerea de la tastatură a unor date specifice submeniului respectiv.* 

*După introducerea unui set complet de date specifice fiecărui submeniu, tastatura va emite alte 3 "beep"-uri de confirmare, iar sistemul va trece la următorul submeniu al secţiunii respective.* 

*După completarea şi a ultimului set de date specifice ultimului submeniu al secţiunii respective, tastatura va emite 6 "beep"-uri de confirmare, iar sistemul de alarmă va reveni în meniul principal de programare.* 

**Notă:** În anumite submeniuri, pentru activarea/dezactivarea unor parametri care sunt afişabili pe LED-urile de zone, pentru a stabili starea dorită a parametrilor respectivi, se folosesc tastele numerice de la 1 la 6, iar pentru confirmarea datelor stabilite, se foloseşte tasta [#]. Sistemul trece în submeniul următor numai după apăsarea tastei [#].

**Observaţie:** În anumite secţiuni vor trebui introduse cifre hexazecimale. Aceste valori hexazecimale se vor introduce apăsând tasta [\*], urmată de o cifră de la 0 la 5, conform tabelui următor:

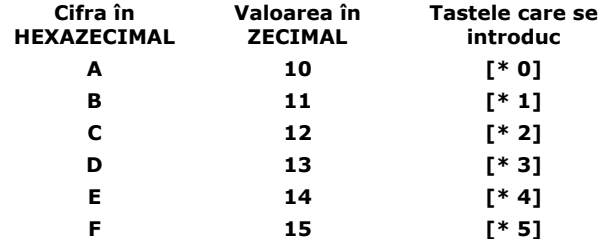

De remarcat că după apăsarea tastei [\*], LED-ul "READY" va ilumina intermitent iar după apăsarea cifrei va rămâne aprins.

**2.2 În orice submeniu al oricărei secţiuni de programare se poate renunţa la modificarea parametrilor respectivi prin apăsarea tastei [#], iar sistemul va trece la submeniul următor.** 

#### **3. Pt. programarea/modificarea altui set de parametri, din cadrul altei secţiuni, se va relua procedura cu pasul 2** sau**, pentru a părăsi meniul principal de programare se va apăsa tasta [#].**

**Notă:** Centrala este programată să iasă automat din orice meniu de programare. Astfel, la aprox. 2 min. de la ultima acţionare a tastaturii, sistemul va ieşi automat din submeniul respectiv, trecând în submeniul următor sau pe nivelul următor de programare, ca şi cum s-ar fi apăsat tasta [#]. La fiecare trecere automată dintr-un submeniu în cel următor, tastatura va emite alte 3 "beep"-uri de confirmare, iar dacă submeniul respectiv este ultimul din secţiunea respectivă, tastatura va emite 6 "beep"-uri de confirmare, sistemul de alarmă revenind în meniul principal de programare. Dacă sistemul de alarmă se află în meniul principal de programare mai mult de 2 min. de la ultima actionare a tastaturii, atunci sistemul va reveni în starea dezarmat.

#### **SECŢIUNILE DE PROGRAMARE**

#### **SECŢIUNILE [01]...[06] (DEFINIREA ZONELOR 1...6)**

Programarea caracteristicilor zonelor de la 1 la 6 se face în sectiunile [01] până la [06].

Când sistemul se află în meniul principal de programare, pentru fiecare zonă de la 1 la 6 se selectează secțiunea respectivă [01] până la [06], apoi se introduce următoarea secvență:

 $|\_$  |  $|\_$  | [Atribute<sup>1</sup>]  $[$  #  $\]$  [Atribute<sup>2</sup>]  $[$  #  $\]$ ,

unde | || | reprezintă tipul zonei selectate, iar Atribute<sup>1</sup> și Atribute<sup>2</sup> reprezintă setul 1 și 2 de atribute pt. zona respectivă.

**După ce sistemul se află în meniul principal de programare, pentru a programa caracteristicile oricărei zone de la 1 la 6, se parcurg următorii paşi:** 

**1. Se selectează una dintre secţiunile numerotate de la [01] până la [06];** *După selectarea uneia dintre secţiuni, tastatura va emite 3 "beep"-uri de confirmare şi aşteaptă introducerea unui alt grup de două cifre ce reprezintă tipul zonei respective.* 

**Starea LED-urilor de pe tastatură după selectarea uneia dintre secţiunile [01] … [06]:** 

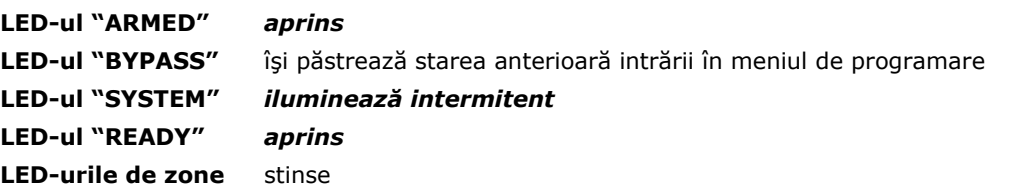

*1.1* **Se stabileşte tipul zonei respective prin introducerea unui grup de două cifre, conform tabelului de mai jos.** *Prin apăsarea tastei [#] se poate păstra tipul zonei stabilit anterior.* 

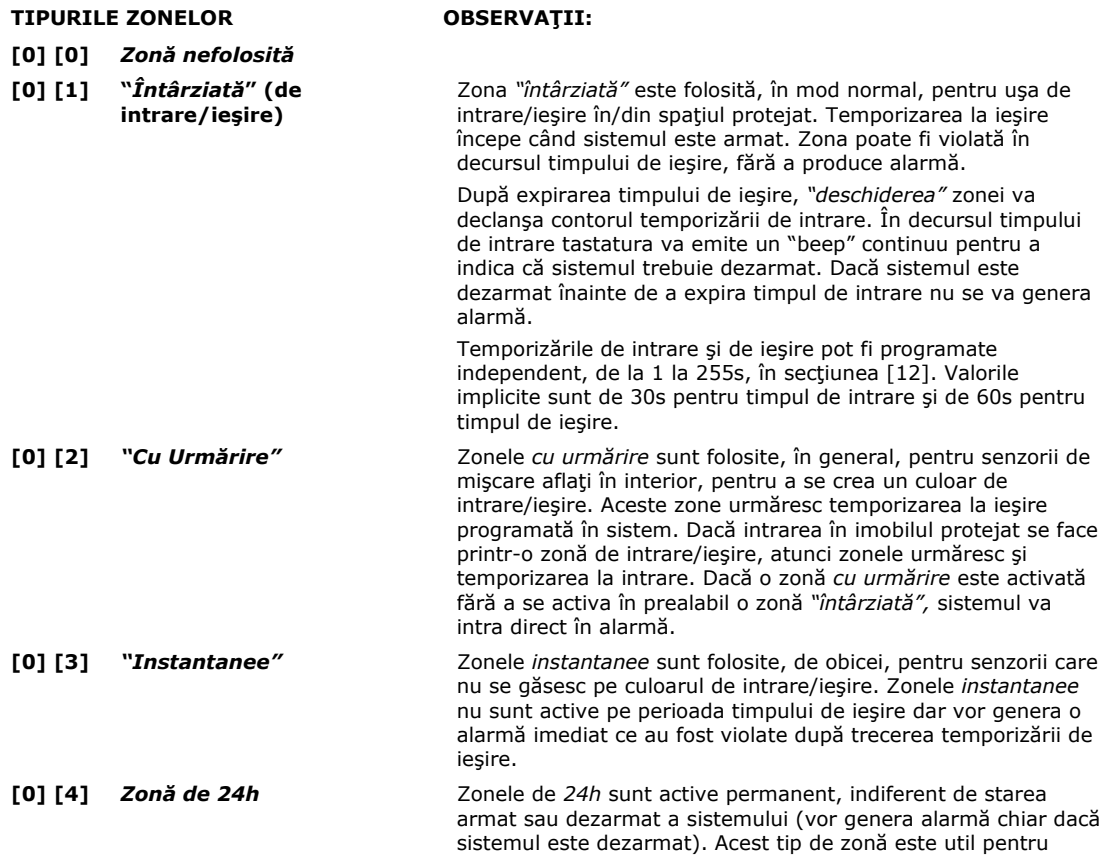

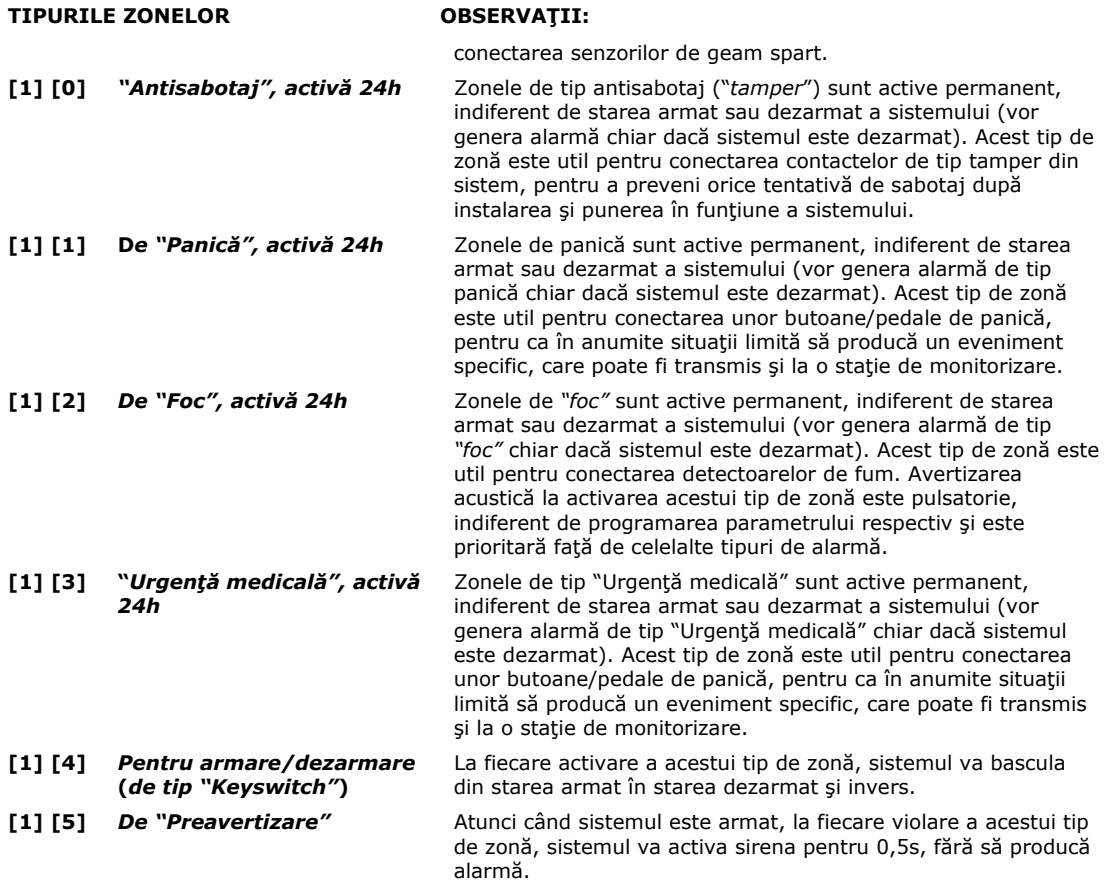

**Notă:** Zonele de tip "*Antisabotaj*", "*Panică*", "*Foc*" şi "*Urgenţă medicală*" vor trimite la dispecerat coduri specifice, iar dacă apelatorul vocal este activat şi programat corespunzător, vor trimite mesaje specifice la numerele de telefon programate.

*După introducerea grupului de două cifre ce reprezintă tipul zonei sau după apăsarea tastei [#], tastatura va emite 3 "beep"-uri de confirmare şi va trece imediat la pasul următor,* **afişând pe LED-urile de zonă SETUL 1 de ATRIBUTE.** 

#### **Starea LED-urilor de pe tastatură după stabilirea tipului zonei:**

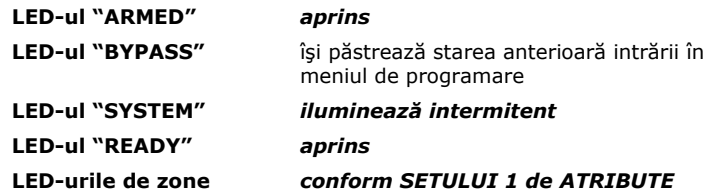

**1.2 Pentru modificarea SETULUI 1 de ATRIBUTE, se apasă tasta numerică corespunzătoare fiecărui LED de zonă, activând sau dezactivând parametrul respectiv prin aprinderea/stingerea LED-ului corespunzător,** conform specificaţiilor din tabelul de mai jos.

*Pentru confirmare, după stabilirea parametrilor la valorile dorite, se apasă tasta [#]. Se poate păstra setul 1 de atribute, aşa cum a fost stabilit anterior, doar prin apăsarea tastei [#].* 

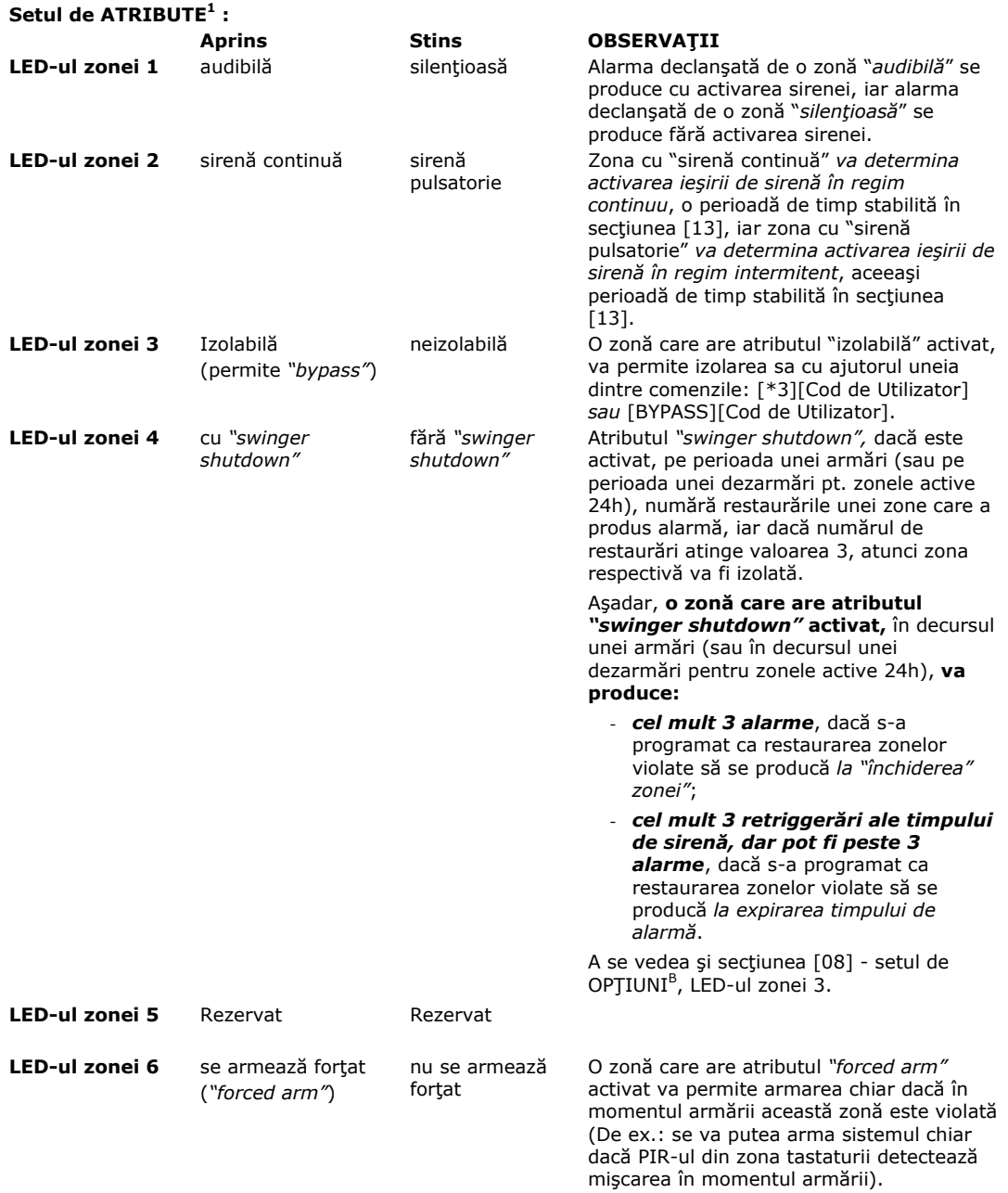

*După apăsarea tastei [#], tastatura va emite 3 "beep"-uri de confirmare şi va trece imediat la pasul următor* **afişând pe LED-urile de zonă SETUL 2 de ATRIBUTE.** 

**1.3 Pentru modificarea SETULUI 2 de ATRIBUTE, se apasă tasta numerică corespunzătoare LED-urilor zonelor 1 şi 2, activând sau dezactivând parametrul respectiv prin aprinderea/stingerea LED-ului corespunzător,** conform specificaţiilor din tabelul de mai jos.

*Pentru confirmare, după stabilirea parametrilor la valorile dorite se apasă tasta [#].* 

*Se poate păstra setul 2 de atribute, aşa cum a fost stabilit anterior, doar prin apăsarea tastei [#].*

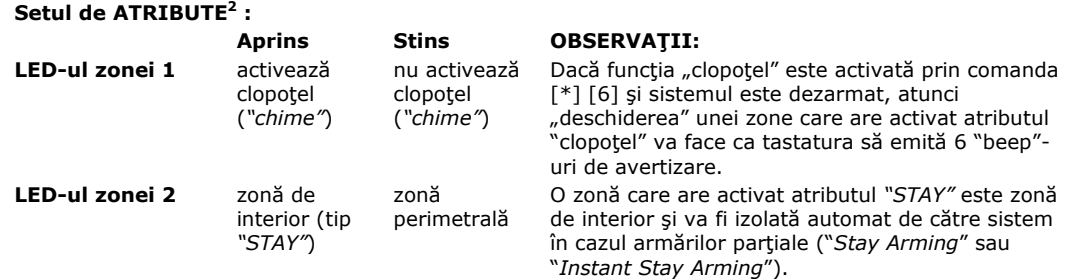

*După apăsarea tastei [#], tastatura va emite 6 "beep"-uri de confirmare şi va trece imediat în meniul principal de programare.* 

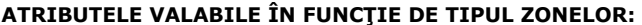

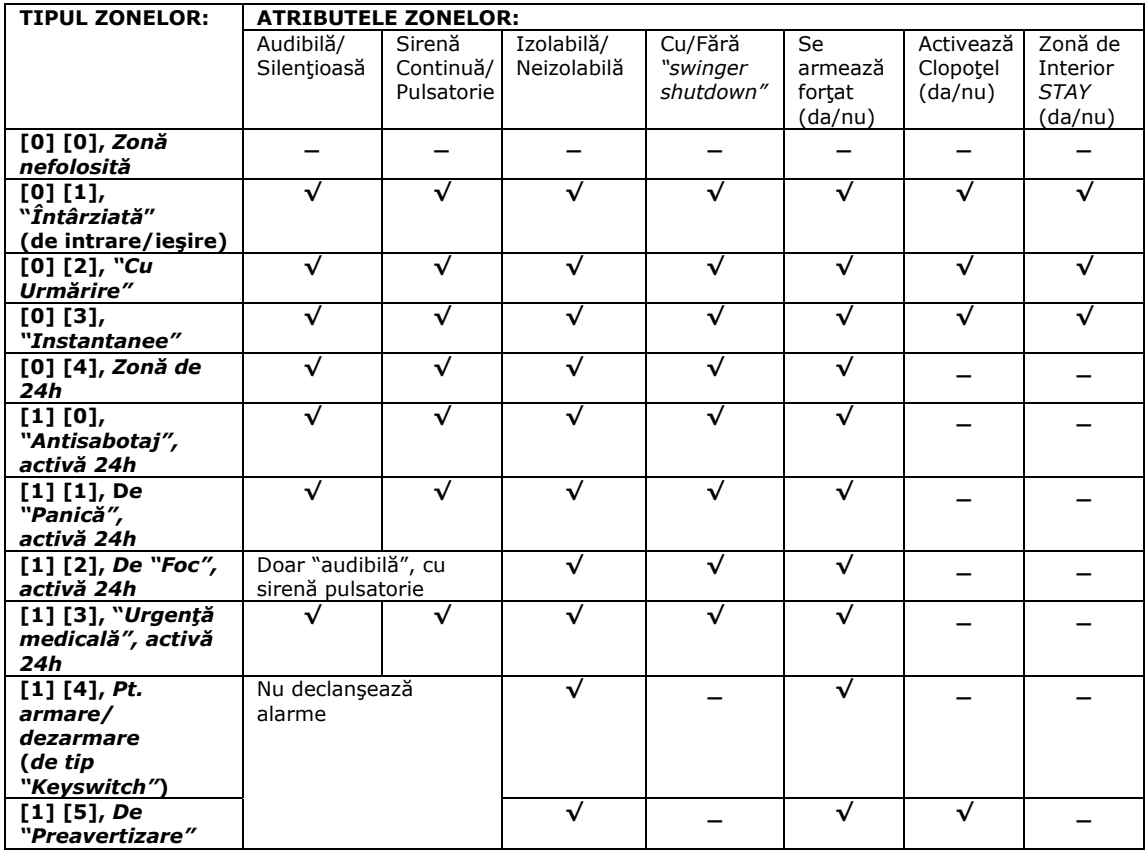

#### **Note:**

**1. "√"** = valoarea stabilită prin programare pentru atributul respectiv **este valabilă** pentru tipul corespunzător de zonă.

**2. "-"** = valoarea stabilită prin programare pentru atributul respectiv **nu contează** pentru tipurile respective de zonă, chiar dacă sunt programate ca active.

#### **Observaţii:**

**1.** *Zonele active 24h, de foc, antisabotaj, panică şi urgenţă medicală nu vor fi izolate automat de către sistem în cazul armărilor parţiale* ("Stay Arming" sau "Instant Stay Arming"), chiar dacă atributul *"STAY"* este programat ca

activ. De asemenea, *aceste tipuri de zone nu activează nici "clopoţelul"*, chiar dacă atributul *"chime"*este programat ca activ, aceste zone declanşând alarma dacă sunt violate în starea dezarmat.

**2.** Deoarece zona de tip "Preavertizare" nu declanşează alarme, *pentru o zonă de acest tip contează doar atributulele: "forced arm"*, *izolabilă/neizolabilă* şi *"chime"*.

**3.** Deoarece "*"deschiderea"*" unei zone de tip "Keyswitch" determină armarea/dezarmarea sistemului, *pentru o zonă de acest tip contează doar atributulele: "forced arm"* şi *izolabilă/neizolabilă*.

**4.** Dacă o zonă este programată de *"foc"*, atunci alarma produsă de acest tip de zonă va fi numai de tipul audibilpulsatoriu, deci aceste două atribute nu contează în cazul unei zone de *"foc"*.

#### **Valorile implicite ale tipurilor şi atributelor pentru zonele 1...6 Nr. Atributele Active Tipul Zonei**

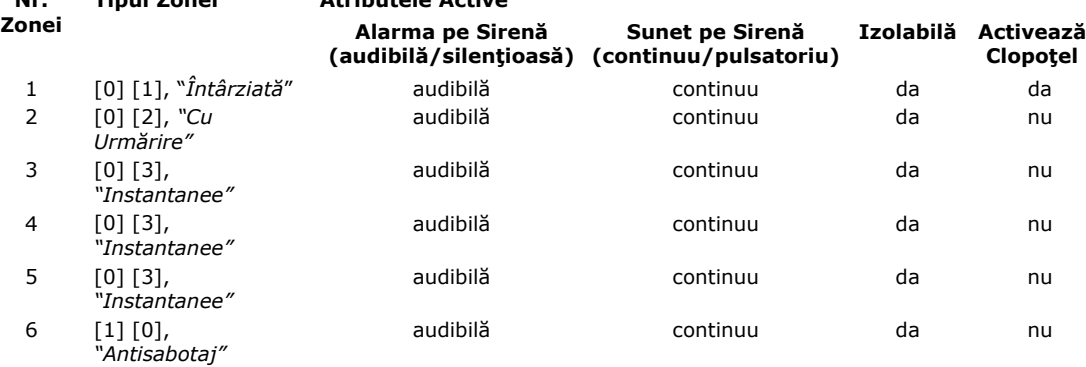

#### **SECŢIUNEA [01] - DEFINIREA ZONEI 1**

Când sistemul se află în meniul principal de programare, pentru a programa parametrii zonei 1 se selectează secțiunea [01], apoi se introduce următoarea secvență:

|\_\_\_||\_\_\_| [Atribute<sup>1</sup>] [# ] [Atribute<sup>2</sup>] [#]

unde |\_||\_| reprezintă tipul zonei selectate, iar Atribute<sup>1</sup> și Atribute<sup>2</sup> reprezintă setul 1 și 2 de atribute pt. zona 1.

Vezi şi definirea zonelor 1...6, descrisă anterior.

După introducerea cifrelor care stabilesc tipul zonei 1, tastatura va emite 3 "beep"-uri, iar LED-urile de zone se vor aprinde conform tabelului de **ATRIBUTE<sup>1</sup> .** Prin apăsarea tastelor 1-6 se vor activa sau dezactiva atributele corespunzătoare.

După alegerea primului set de atribute, se apasă tasta [#]. Tastatura va emite 3 "beep"-uri. LED-urile de zone se vor aprinde conform tabelului de **ATRIBUTE<sup>2</sup> .** Analog, prin apăsarea tastelor 1-2 se vor activa sau dezactiva atributele corespunzătoare.

După alegerea şi a celui de-al doilea set de atribute se apasă din nou tasta [#].

Tastatura va emite 6 "beep"-uri și va ieși din cadrul secțiunii în meniul principal, așteptând o nouă comandă pentru a intra într-o altă sectiune.

Pentru a părăsi meniul de programare se apasă încă o dată tasta [#].

#### **SECŢIUNEA [02] - DEFINIREA ZONEI 2**

Analog cu definirea zonei 1.

#### **SECŢIUNEA [03] - DEFINIREA ZONEI 3**

Analog cu definirea zonei 1.

#### **SECŢIUNEA [04] - DEFINIREA ZONEI 4**

Analog cu definirea zonei 1.

#### **SECŢIUNEA [05] - DEFINIREA ZONEI 5**

Analog cu definirea zonei 1.

#### **SECŢIUNEA [06] - DEFINIREA ZONEI 6**

Analog cu definirea zonei 1.

#### **SECŢIUNEA [07] – TIMPUL DE RĂSPUNS AL ZONELOR (OPŢIUNIA)**

Timpul de răspuns al fiecărei zone de la 1 la 6 poate fi selectat individual de 300ms (răspuns normal) sau de 50ms (răspuns rapid).

*Când sistemul se află în meniul principal de programare*, **pentru a stabili timpul de răspuns al fiecărei zone de la 1 la 6, se selectează secţiunea [07], iar LED-urile de zone se vor aprinde conform tabelului de OPŢIUNIA, de mai jos:** 

#### **Setul de OPŢIUNIA :**

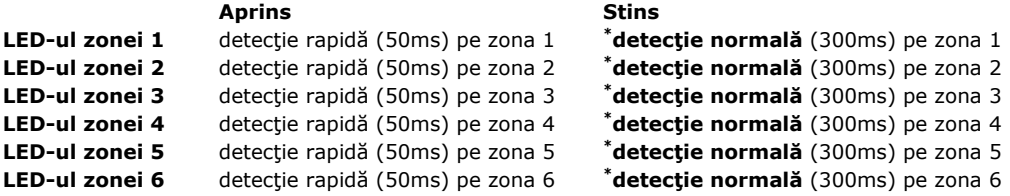

**Notă:** valorile implicite sunt marcate cu **\***.

**Pentru a activa/dezactiva oricare dintre opţiuni se apasă tasta corespunzătoare de la 1 la 6, LED-ul corespunzător aprinzându-se, respectiv stingându-se.** 

**După alegerea acestui set de opţiuni, se apasă tasta [#].** Tastatura va emite 6 "beep"-uri şi va ieși din cadrul secțiunii, asteptând o nouă comandă pentru a intra într-o altă secțiune.

Pentru a părăsi meniul de programare se apasă încă o dată tasta [#].

#### **SECŢIUNEA [08] - SETUL DE OPŢIUNI<sup>B</sup>**

*Când sistemul se află în meniul principal de programare*, **pentru a stabili setul de OPŢIUNIB, se selectează secţiunea [08], iar LED-urile de zone se vor aprinde conform tabelului de mai jos:**

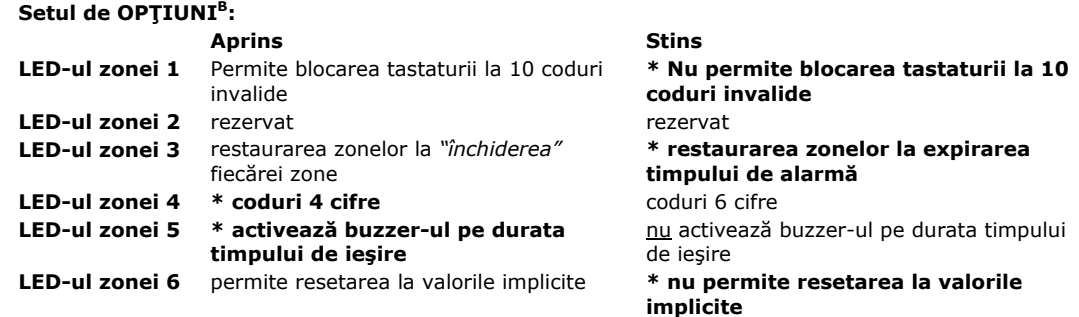

**Notă**: Valorile implicite sunt marcate cu **\*.** 

**Pentru a activa/dezactiva oricare dintre opţiuni se apasă tasta corespunzătoare de la 1 la 6, LED-ul corespunzător aprinzându-se, respectiv stingându-se.** 

**După alegerea acestui set de opţiuni, se apasă tasta [#].** Tastatura va emite 6 "beep"-uri şi va ieşi din cadrul secţiunii, aşteptând o nouă comandă pentru a intra într-o altă secţiune.

#### **Pentru a părăsi meniul de programare se apasă încă o dată tasta [#].**

#### **Observaţii:**

**1.** *Restaurarea oricărei zone care a generat alarmă reprezintă un eveniment care se memorează în jurnalul de 480 de evenimente* **sau** *care se poate transmite la dispecerat* (vezi secţiunea [10] - setul de OPŢIUNI<sup>D</sup> şi sectiunea [27]).

- **2. Valoarea programată a parametrului de restaurare a zonelor** care au generat alarmă **este aceeaşi pentru toate zonele** (în funcție de alegerea opțiunii respective, evenimentul de restaurare pentru orice zonă se înregistrează la *"închiderea" fiecărei zone* sau la *expirarea timpului de alarmă*).
- **3.** În functie de parametrul de restaurare a zonelor pot exista 2 cazuri:
	- **3.1.** Dacă se optează ca **restaurarea oricărei zone violate să se producă la "***închiderea***" zonei,** atunci o zonă care are atributul *"swinger shutdown"* activat, în decursul unei armări (sau în decursul unei dezarmări pt. zonele active 24h), va produce cel mult 3 alarme, indiferent dacă acestea sunt în decursul unui timp de activare a sirenei sau dacă zona respectivă a retriggerat timpul de sirenă de 3 ori.
	- **3.2.** Dacă după programarea setului de OPȚIUNI<sup>B</sup> LED-ul zonei 3 rămâne stins, atunci restaurarea oricărei **zone violate se va produce la expirarea timpului de alarmă** astfel:
		- **3.2.1. Dacă zona este "***audibilă***",** atunci orice primă violare a sa determină activarea sirenei şi retriggerarea timpului de alarmă. Dacă o zonă ce a declanşat o dată sirena se "*"închide"*"şi se "*deschide*" de mai multe ori pe perioada cât sirena este activată, atunci zona respectivă va înregistra mai departe alarmele în memoria primelor 9 alarme, precum şi în jurnalul de 480 de evenimente. De asemenea, zona respectivă, ori de câte ori va fi violată, va trimite la dispecerat (şi/sau la apelatorul vocal) codul (şi/sau mesajul) respectiv de alarmă, *dar nu va mai prelungi timpul de sirenă*. Dacă *o altă zonă "audibilă" este violată pe perioada cât sirena este activată, atunci se va produce din nou retriggerarea timpului de alarmă.*

**La oprirea sirenei se va transmite cod de restaurare pentru zonele ce au produs alarme şi sunt "***închise***",** *iar dacă o zonă este în continuare "deschisă", dar se "închide" după oprirea sirenei, codul de restaurare se va transmite la închiderea zonei.*

În cazul când **o zonă are şi atributul** *"swinger shutdown"* **activat,** *atunci în decursul unei armări* (sau în decursul unei dezarmări pt. zonele active 24h), acea zonă *va produce cel mult 3 retriggerări ale timpului de sirenă* (o zonă cu atributul *"swinger shutdown"* activat va fi izolată automat de centrală pe perioada armării respective, sau pe perioada dezarmării respective - pentru zonele active 24h, numai dacă a retriggerat timpul de sirenă de 3 ori, putând genera mai mult de 3 alarme în timpul cât sirena este activată).

- **3.2.2. Dacă o zonă "***silenţioasă***"** se alarmează când sirena nu este activată, se va înregistra (transmite) cod de restaurare la "*închiderea*" ei, iar dacă zona "*silenţioasă*" se alarmează în timpul cât sirena sună datorită violării altei zone "*audibile*", atunci şi pentru zona "*silenţioasă*" se va transmite cod de restaurare exact ca în cazul zonelor audibile.
- **4.** Dacă în starea armat, o zonă care a fost violată rămâne *"deschisă"* după ce a declanşat alarmă, atunci restaurarea zonei respective se va produce la dezarmare. Dacă în starea dezarmat, o zonă activă 24h care a fost violată rămâne *"deschisă"* după ce a declanşat alarmă, atunci restaurarea zonei respective se va produce la oprirea sirenei cu ajutorul unui cod de utilizator sau la "*închiderea*" zonei.

### **SECŢIUNEA [09] - SETUL DE OPŢIUNIC**

*Când sistemul se află în meniul principal de programare*, **pentru a stabili setul de OPŢIUNIC, se selectează secţiunea [09], iar LED-urile de zone se vor aprinde conform tabelului de mai jos:** 

#### **Setul de OPŢIUNIC :**

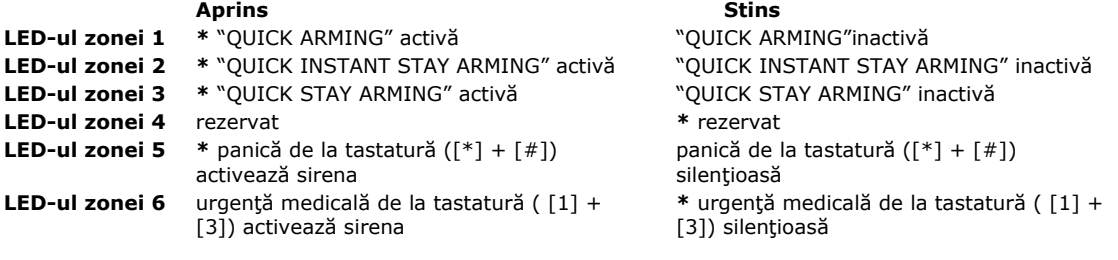

**Notă:** valorile implicite sunt marcate cu **\***.

#### **Pentru a activa/dezactiva oricare dintre opţiuni se apasă tasta corespunzătoare de la 1 la 6, LED-ul corespunzător aprinzându-se, respectiv stingându-se.**

**După alegerea acestui set de opţiuni, se apasă tasta [#].** Tastatura va emite 6 "beep"-uri şi va ieşi din cadrul secţiunii, aşteptând o nouă comandă pentru a intra într-o altă secţiune. Pentru a părăsi meniul de programare se apasă încă o dată tasta [#].

### **SECŢIUNEA [10] - SETUL DE OPŢIUNI<sup>D</sup> <sup>Ş</sup>I OPŢIUNI<sup>E</sup>**

*Când sistemul se află în meniul principal de programare*, **pentru a stabili setul de OPŢIUNID, se selectează secţiunea [10], iar LED-urile de zone se vor aprinde conform tabelului de mai jos:**

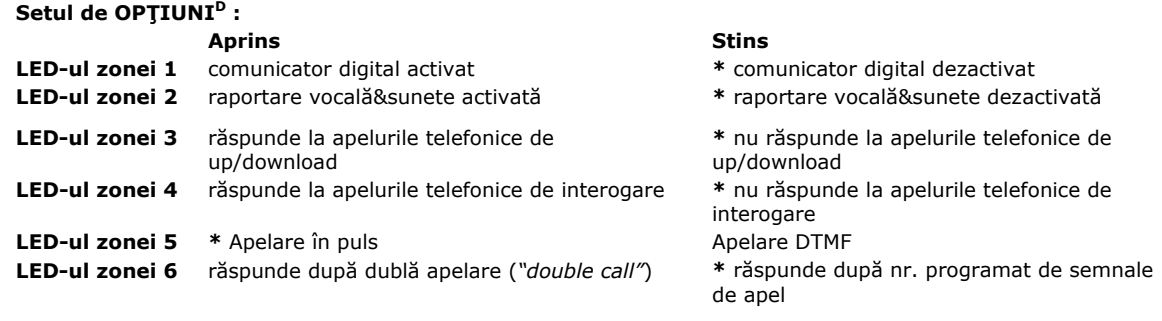

**Notă:** valorile implicite sunt marcate cu **\***.

#### **Observaţii:**

1. La formarea oricărui nr. de telefon, centrala va apela ori în puls, ori DTMF, în functie de programarea parametrului respectiv (LED-ul zonei 5 aprins sau stins).

**2.** Centrala verifică tonul de linie la formare în sensul că aşteaptă timp de 4s venirea tonului de linie liberă. Dacă totuşi nu-l găseşte, centrala formează numărul "în orb". La următorul apel, se repetă procedura.

**3.** În cazul alegerii opţiunii "*Răspunde după dublă apelare*", pentru ca cea de-a II-a succesiune de semnale de apel să nu fie ignorată, trebuie ca prima succesiune să fie formată din cel puţin 2 semnale de apel, iar cea de-a II-a succesiune de semnale de apel să înceapă după cel puţin de 10s, dar nu mai târziu de 60s din momentul întreruperii primei succesiuni de semnale de apel. În acest caz numărul de semnale de apel, programat în sectiunea [18], nu mai are importantă. La cea de-a II-a succesiune de semnale de apel centrala va răspunde automat după cel de-al doilea apel.

#### **Pentru a activa/dezactiva oricare dintre opţiuni se apasă tasta corespunzătoare de la 1 la 6, LED-ul corespunzător aprinzându-se, respectiv stingându-se.**

**După stabilirea setului de OPȚIUNI<sup>D</sup>, se apasă tasta [#].** Tastatura va emite 3 "beep"-uri, iar LED-urile de zone se vor aprinde conform tabelului de mai jos.

#### **Setul de OPŢIUNIE :**

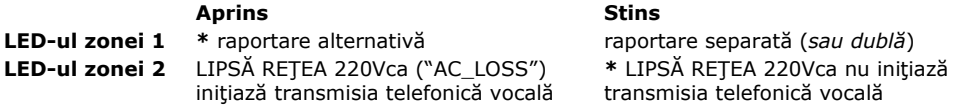

**Notă:** valorile implicite sunt marcate cu **\***.

#### **Observaţii:**

- 1.La interogarea de la distanță, centrala va raporta lipsa tensiunii de rețea ("AC\_LOSS"), chiar dacă acest eveniment nu a iniţiat încă o transmisie telefonică vocală.
- **2.** În cazul în care se alege raportarea alternativă, centrala va transmite orice eveniment la primul număr de telefon (programat la sectiunea [241], iar dacă acesta nu răspunde, centrala va transmite evenimentul la cel de-al doilea număr de telefon (programat la sectiunea [25]).
- **3.** În cazul în care se alege raportarea separată, centrala va transmite evenimentele alese în secţiunea [11] atât la CS1 cât şi la CS2. In cazul particular când se programează 2 numere de telefon la secţiunile [24] şi respectiv [25], dacă se lasă secţiunea [11] implicită (toate evenimentele apărute în sistem se transmit şi la CS1 şi la CS2), vom avea raportare dublă.

#### **Prin apăsarea tastelor 1-2 se vor activa sau dezactiva opţiunile corespunzătoare.**

**După stabilirea setului de OPŢIUNIE , se apasă tasta [#].** Tastatura va emite 6 "beep"-uri şi va ieși din cadrul secțiunii, asteptând o nouă comandă pentru a intra într-o altă secțiune. Pentru a părăsi meniul de programare se apasă încă o dată tasta [#].

#### **SECŢIUNEA [11] - OPŢIUNI DE RAPORTARE SEPARATĂ** (*SAU DUBLĂ*) **LA CS1&CS2**

**[ OPŢIUNI<sup>1</sup> de raportare separată** (*sau dublă*) **la CS1&CS2][#][ OPŢIUNI<sup>2</sup> de raportare separată** (*sau dublă*) **la CS1&CS2][#],** 

unde CS1&CS2 sunt statiile centrale de monitorizare (dispeceratele) 1&2 la care centrala de alarmă transmite evenimente produse în sistem.

*Când sistemul se află în meniul principal de programare*, **pentru a stabili setul de OPŢIUNI1 de raportare separată** (*sau dublă*) **la CS1&CS2, se selectează secţiunea [11],** iar LED-urile de zone se vor aprinde conform tabelului de mai jos:

#### **OPŢIUNI1 de raportare separată** (*sau dublă*) **la CS1&CS2:**

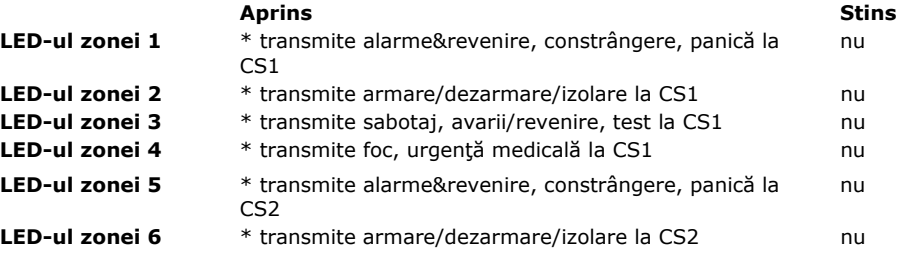

**Notă:** valorile implicite sunt marcate cu **\***.

**Pentru a activa/dezactiva oricare dintre opţiuni se apasă tasta corespunzătoare de la 1 la 6, LED-ul corespunzător aprinzându-se, respectiv stingându-se.** 

**După stabilirea setului de OPŢIUNI<sup>1</sup> de raportare separată** (*sau dublă*) **la CS1&CS2, se apasă tasta [#].** Tastatura va emite 3 "beep"-uri, iar LED-urile de zone se vor aprinde conform tabelului de mai jos:

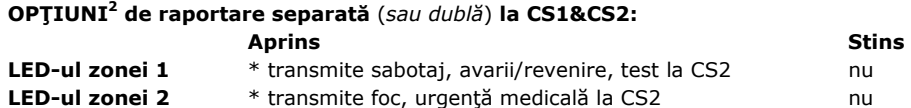

**Notă:** valorile implicite sunt marcate cu **\***.

#### **Pentru a activa/dezactiva oricare dintre opţiunile de mai sus se apasă tasta corespunzătoare 1 sau 2, LED-ul corespunzător aprinzându-se, respectiv stingându-se.**

**După stabilirea setului de OPŢIUNI<sup>2</sup> de raportare separată** (*sau dublă*) **la CS1&CS2, se apasă tasta [#].** Tastatura va emite 6 "beep"-uri şi va ieşi din cadrul secţiunii, aşteptând o nouă comandă pentru a intra într-o altă sectiune.

Pentru a părăsi meniul de programare se apasă încă o dată tasta [#].

**Notă:** Opţiunile alese în secţiunea [11] sunt valabile numai în cazul în care în secţiunea [10] - setul de OPŢIUNI<sup>E</sup> , se alege ca raportarea la cele două stații de monitorizare - CS1&CS2, să se facă separat. În acest caz, lăsând secțiunea [11] implicită și programând 2 numere de telefon la secțiunile [24] și [25], vom avea raportare dublă.

#### **SECŢIUNEA [12] - TEMPORIZAREA LA INTRARE / TEMPORIZAREA LA IESIRE**

Temporizarea la intrare stabileşte perioada de timp, de la momentul activării unei zone de intrare/ieşire, în care orice utilizator trebuie să-şi introducă propriul cod pentru dezarmarea sistemului. Dacă centrala nu este dezarmată în acest interval, zona de intrare/ieşire violată va genera alarmă. Implicit, temporizarea la intrare este de 30s.

Temporizarea la ieşire stabileşte intervalul maxim de timp permis între introducerea codului de utilizator pentru armare şi părăsirea obiectivului, fără a declanşa alarmă. Implicit, temporizarea la ieşire este de 60s.

*Când sistemul se află în meniul principal de programare*, **pentru a stabili temporizarea la intrare / la ieşire, se selectează secţiunea [12], apoi se introduc 2 grupe a câte 3 cifre** (001 până la 255s), respectiv se introduce următoarea secvenţă:

|\_\_|\_\_|\_\_| |\_\_|\_\_|\_\_| Implicit | 0 3 0 || 0 6 0 |

După primele 3 cifre introduse tastatura va emite 3 "beep"-uri, iar după introducerea următoarelor 3 cifre, va emite 6 "beep"-uri şi va ieşi din cadrul secţiunii, aşteptând o nouă comandă.

Dacă nu se doreşte modificarea unuia dintre timpi, se apasă tasta [#] în locul celor 3 cifre corespunzătoare.

#### **EXEMPLU 1:**

Dacă se doreşte programarea timpului de intrare de 10s, iar timpul de ieşire nu se doreşte a se modifica, se va introduce: [010][#]

După cele 3 cifre introduse tastatura va emite 3 "beep"-uri, iar după apăsarea tastei [#], va emite 6 "beep"-uri şi va ieși din cadrul secțiunii, așteptând o nouă comandă.

#### **EXEMPLU 2:**

Dacă se doreşte programarea timpului de intrare de 10s, iar a timpului de ieşire de 60s, se va introduce:

[010] [060]

După primele 3 cifre introduse tastatura va emite 3 "beep"-uri, iar după introducerea următoarelor 3 cifre, va emite 6 "beep"-uri şi va ieşi din cadrul secţiunii, aşteptând o nouă comandă pentru a intra într-o altă secţiune. Pentru a părăsi meniul de programare se apasă tasta [#].

#### **SECŢIUNEA [13] - TIMPII DE ACTIVARE A SIRENEI LA EFRACŢIE / LA FOC**

*Când sistemul se află în meniul principal de programare*, **pentru a stabili durata de activare a sirenei la efracţie şi respectiv, durata de activare a sirenei la** *"foc"* (declanşată de o zonă de *"foc"* sau de la tastatură cu tastele [7]+[9]), **se selectează secţiunea [13], apoi se introduc 2 grupe a câte 2 cifre** (01 pâna la 99min), respectiv următoarea secventă:

- | | | | | | | | Implicit | 0 4 || 1 5 |
	-

După primele 2 cifre introduse tastatura va emite 3 "beep"-uri, iar după introducerea următoarelor 2 cifre, va emite 6 "beep"-uri și va ieși din cadrul secțiunii, așteptând o nouă comandă pentru a intra într-o altă sectiune.

Pentru a părăsi meniul de programare se apasă tasta [#].

Dacă nu se doreşte modificarea unuia dintre timpi, se apasă tasta [#] în locul celor 2 cifre corespunzătoare.

#### **EXEMPLU 1:**

Se doreste programarea duratei de activare a sirenei la efractie de 3min, iar durata de activare a sirenei la Foc nu se doreste a se modifica. Se va introduce:  $[0 3]$ [#]

După cele 2 cifre introduse tastatura va emite 3 "beep"-uri, iar după apăsarea tastei [#], va emite 6 "beep"-uri şi va ieși din cadrul sectiunii, așteptând o nouă comandă pentru a intra într-o altă secțiune.

Pentru a părăsi meniul de programare se apasă încă o dată tasta [#].

#### **EXEMPLU 2:**

Se doreste programarea duratei de activare a sirenei la efractie de 2min., iar durata de activare a sirenei la Foc de 10min. Se va introduce: [0 2] [1 0]

După primele 2 cifre introduse tastatura va emite 3 "beep"-uri, iar după introducerea următoarelor 2 cifre, va emite 6 "beep"-uri şi va ieşi din cadrul secţiunii, aşteptând o nouă comandă pentru a intra într-o altă secţiune.

Pentru a părăsi meniul de programare se apasă tasta [#].

#### **SECŢIUNEA [14] – ÎNTÂRZIEREA LA TRANSMISIA DISPARIŢIEI TENSIUNII DE REŢEA ("AC LOSS") (01- 99MIN)**

Întârzierea (01-99min) la transmisia evenimentului "LIPSĂ REŢEA 220Vca" ("AC LOSS") stabileşte intervalul de timp după care se va transmite la dispecerat codul de eveniment corespunzător pierderii tensiunii de alimentare de la reţea (şi/sau apelatorul vocal iniţiează transmisia vocală). Dacă tensiunea de reţea se restabileşte în acest timp, atunci codul de eveniment (mesajul vocal) nu se mai transmite.

Implicit, întârzierea la transmisia evenimentului "LIPSĂ REŢEA 220Vca" este de 2min.

*Când sistemul se află în meniul principal de programare*, **pentru a stabili întârzierea la transmisia defectului de tip "LIPSĂ REŢEA 220Vca" ("AC LOSS"), se selectează secţiunea [14]***, apoi se introduce 1 grupă de 2 cifre* (01-99min.), respectiv se introduce următoarea secvenţă:

|\_\_|\_\_| Implicit | 0 | 2 |

După inroducerea celor 2 cifre tastatura va emite 6 "beep"-uri și va ieși din cadrul secțiunii, așteptând o nouă comandă pentru a intra într-o altă secţiune.

Pentru a părăsi meniul de programare se apasă tasta [#].

Dacă nu se dorește modificarea timpului respectiv, în locul celor 2 cifre se apasă tasta [#].

#### **EXEMPLU:**

Dacă se doreşte programarea "Întârzierii la transmisia AC Loss" de 3min. se va introduce: [ 0 3 ] După cele 2 cifre introduse tastatura va emite 6 "beep"-uri și va ieși din cadrul secțiunii, asteptând o nouă comandă pentru a intra într-o altă secțiune.

Pentru a părăsi meniul de programare se apasă tasta [#].

#### **SECŢIUNEA [15] –DURATA DE ACTIVARE A IEŞIRILOR PGM DEFINITE CA MONOSTABIL (01-99S)**

Durata (01-99s) de activare a ieşirilor PGM, definite ca monostabil , reprezintă timpul de activare prin punere la masă, în urma introducerii comenzii **[\*] [9],** a oricărei ieşiri PGM definită ca monostabil.

Implicit, durata de activare a ieşirilor PGM definite ca monostabil este de 30s.

*Când sistemul se află în meniul principal de programare*, **pentru a stabili "Durata de activare a ieşirilor PGM configurate ca monostabil", se selectează secţiunea [15]***, apoi se introduce 1 grupă de 2 cifre* **(***01-99s***)**, respectiv se introduce următoarea secvenţă:

|\_\_|\_\_| Implicit | 3 0 |

După introducerea celor 2 cifre tastatura va emite 6 "beep"-uri și va ieși din cadrul secțiunii, așteptând o nouă comandă pentru a intra într-o altă secțiune.

Pentru a părăsi meniul de programare se apasă tasta [#].

Dacă nu se doreşte modificarea acestui timp, în locul celor 2 cifre se apasă tasta [#].

#### **EXEMPLU:**

Dacă se doreşte programarea "Durata la monostabil" de 10s, se va introduce:

[ 1 0 ]

După cele 2 cifre introduse tastatura va emite 6 "beep"-uri și va ieși din cadrul secțiunii, așteptând o nouă comandă pentru a intra într-o altă secţiune.

Pentru a părăsi meniul de programare se apasă tasta [#].

#### **SECŢIUNEA [16] - MODIFICAREA CODULUI DE INSTALATOR**

Valoarea implicită pentru codul de instalator este "0269".

*Când sistemul se află în meniul principal de programare,* **pentru modificarea codului de instalator, se selectează secţiunea [16], apoi se introduce un grup de 4 sau de 6 cifre:**

|\_\_|\_\_|\_\_|\_\_| (*sau*) |\_\_|\_\_|\_\_|\_\_|\_\_|\_\_| Implicit | 0 | 2 | 6 | 9 | *sau* | 0 | 2 | 6 | 9 | 0 | 0 |

După introducerea grupului de 4 (sau de 6) cifre tastatura va emite 6 "beep"-uri şi va ieşi din cadrul secțiunii, așteptând o nouă comandă pentru a intra într-o altă secțiune.

Pentru a părăsi meniul de programare se apasă tasta [#].

Dacă nu se doreşte modificarea codului de instalator, în locul grupului de 4 (sau de 6) cifre se apasă tasta  $[#]$ .

#### **ATENŢIE! După ce se va termina instalarea şi programarea sistemului de alarmă, se recomandă:**

**1.** schimbarea valorii codului de instalator;

**2. păstrarea cu grijă a noului cod de instalator pentru o folosire ulterioară**, mai ales dacă se activează parametrul de "*protecţie împotriva resetărilor nedorite la valorile implicite*" (a se vedea secțiunea [08] - setul de OPȚIUNI<sup>B</sup>, LED-ul zonei 6).

#### **Notă:**

- 1. Codurile implicite de 6 cifre sunt "123400" pentru codul "master", "026900" pentru codul de instalator.
- 2. **Atenţie!** Dacă se trece la coduri de 6 cifre centrala va reţine cifrele 5 şi 6 aşa cum vor fi programate. Deci centrala nu resetează implicit cifrele 5 şi 6 ale codurilor la trecerile succesive de la coduri de 4 cifre la coduri de 6 cifre şi invers.

#### **SECŢIUNEA [17] - MODIFICAREA CODULUI MASTER DE CĂTRE INSTALATOR**

Valoarea implicită pentru codul "*master*" este "1234".

*Când sistemul se află în meniul principal de programare,* **pentru modificarea codului** "*master*"**, se selectează secţiunea [17], apoi se introduce un grup de 4 sau de 6 cifre:**

|\_\_|\_\_|\_\_|\_\_| (*sau*) |\_\_|\_\_|\_\_|\_\_|\_\_|\_\_| Implicit | 1 | 2 | 3 | 4 | *sau* | 1 | 2 | 3 | 4 | 0 | 0 |

După introducerea grupului de 4 (sau de 6) cifre tastatura va emite 6 "beep"-uri şi va ieşi din cadrul secțiunii, așteptând o nouă comandă pentru a intra într-o altă secțiune.

Pentru a părăsi meniul de programare se apasă tasta [#].

Dacă nu se doreşte modificarea codului "*master*", în locul grupului de 4 (sau de 6) cifre se apasă tasta  $[#]$ .

#### **SECŢIUNEA [18] – NUMĂRUL DE SEMNALE DE APEL LA CARE RĂSPUNDE CENTRALA**

**Pentru a stabili numărul de semnale de apel după care sistemul de alarmă va răspunde** la o cerere de "up/download", respectiv pentru a raporta starea sistemului cu mesaje vocale sau sunete de sinteză, **se introduc 2 cifre** (01 până la 99 semnale de apel), în următoarea secvenţă:

|\_\_|\_\_| Implicit | 0 5 |

#### *După cele 2 cifre introduse tastatura va emite 6 "beep"-uri şi va ieşi din cadrul secţiunii, aşteptând o nouă comandă.*

Pentru a părăsi meniul de programare se apasă tasta [#].

#### **Note:**

- 1. Numărul de semnale de apel programat în această secţiune este condiţionat de selectarea opţiunii de a "*răspunde după numărul programat de semnale de apel*" (a se vedea secţiunea [10] - setul de OPŢIUNID, LED-ul zonei 6), precum și de activarea a cel puțin uneia din opțiunile "răspunde la apelurile telefonice de up/download", respectiv "*răspunde la apelurile telefonice de interogare"* (secțiunea [10] - setul de OPȚIUNI<sup>D</sup>, LED-urile zonelor 3  $\sin(4)$ .
- 2. Centrala ştie "să recunoască" dacă este apelată de un modem pentru up/download sau de un simplu aparat telefonic pentru raportarea stării sistemului.
- 3. În cazul în care în secţiunea [10] setul de OPŢIUNID, pe LED-ul zonei 6 se alege opţiunea "*Răspunde după dublă apelare*" (*"double call"*), numărul de semnale de apel programat în această secţiune nu mai are importanță.

#### **SECŢIUNEA [19] - DURATA TRANSMISIEI VOCALE**

**Pentru a stabili durata transmisiei vocale în cazul mesajelor vocale sau a sunetelor de sinteză, se introduc 2 cifre** (01 până la 99s), în următoarea secvenţă:

|\_\_|\_\_| Implicit | 3 | 0 |

După cele 2 cifre introduse tastatura va emite 6 "beep"-uri și va ieși din cadrul secțiunii, asteptând o nouă comandă.

#### **SECŢIUNEA [20] - NUMĂRUL DE CICLURI DE APELARE VOCALĂ**

Pentru a stabili de câte ori se va repeta mesajul vocal (sau sunetele de sinteză) la numerele de telefon programate, se introduc 2 cifre (01 până la 99 cicluri), în următoarea secvenţă:

|\_\_|\_\_| Implicit | 0 2 |

După cele 2 cifre introduse tastatura va emite 6 "beep"-uri și va ieși din cadrul secțiunii, așteptând o nouă comandă.

#### **Observaţii:**

- 1. Deoarece centrala permite programarea a maxim 4 numere de telefon la care se va face apelarea vocală (a se vedea Capitolul "Operare" - Programarea numerelor de telefon pentru mesaje vocale), atunci o secvenţă de apelare vocală este alcătuită din transmitearea mesajelor vocale (sau a sunetelor de sinteză) la cel mult 4 de numere de telefon.
- 2. Un ciclu de apelare vocală presupune că centrala va transmite mesajul vocal (sau sunetele de sinteză) o singură dată la fiecare din numerele de telefon programate. După încheierea unui ciclu de apelare se va trece la următorul ciclu în mod identic, până la efectuarea numărului de cicluri programat în această secţiune.

#### **SECŢIUNEA [21] - CONFIGURAREA MODULULUI PROCESOR VOCAL MPV8**

Pentru a configura modul de lucru al procesorului vocal, se introduc 2 cifre (00 pâna la 03), în următoarea secventă:

|\_\_|\_\_| Implicit | 0 0 |

După cele 2 cifre introduse tastatura va emite 6 "beep"-uri şi va ieşi din cadrul secţiunii, aşteptând o nouă comandă.

**Pentru ca modulul procesor vocal să iniţieze transmisia telefonică vocală**, *trebuie activată prin programare opţiunea corespunzătoare din cadrul secţiunii [10]* (a se vedea setul de OPŢIUNID, LED-ul zonei 2) *şi trebuie să fie programat cel puţin un număr de telefon pentru mesaje vocale* (vezi programarea numerelor de telefon pentru mesaje vocale, accesibilă utilizatorului master prin comenzile [\* 7][Cod master] [5X] [Număr de telefon\_X] sau [CODE] [Cod master] [5X] [Număr de telefon\_X]).

Aceleasi conditii trebuiesc îndeplinite și pentru ca evenimentul "LIPSĂ RETEA 220Vca" ("AC\_LOSS") să inițieze transmisia telefonică vocală (a se vedea secțiunea[10] - setul de OPȚIUNI<sup>E</sup>, LED-ul zonei 2).

În plus, **pentru ca modulul procesor vocal să răspundă la apelurile telefonice de interogare,**  *trebuie activată prin programare opţiunea corespunzătoare din cadrul secţiunii [10]* (a se vedea setul de OPȚIUNI<sup>D</sup> - LED-ul zonei 4).

#### **[0] [0] = MODUL VOCAL DEZACTIVAT.**

Sistemul va transmite pe linie telefonică sunete de sinteză pentru stările:

- **ALARMĂ sunet bitonal,**
- **LIPSĂ REŢEA 220Vca ("AC\_LOSS") brum de joasă frecvenţă,**
- **DEZARMAT 1"beep" şi**
- **ARMAT 3 "beep"-uri.**

**Notă**: Acest mod de programare se foloseste în absenta modulului procesor vocal MPV8, atunci când se dorește transmisia sau raportarea de sunete de sinteză.

#### **[0][1] = MODUL VOCAL CONFIGURAT PENTRU 2 MESAJE VOCALE DE 20S**

Sistemul va transmite:

- **pentru ALARMĂ, mesajul vocal 1 (secţiunea [41], [51]),**
- **pentru LIPSĂ REŢEA 220Vca ("AC\_LOSS"), mesajul vocal 2 (secţiunea [42], [52]) şi**
- **sunete de sinteză pentru: DEZARMAT (1"beep"),**

#### **- ARMAT (3 "beep"-uri).**

**[0] [2] = MODUL VOCAL CONFIGURAT PENTRU 4 MESAJE VOCALE DE 10S**

Sistemul va transmite:

- **pentru ALARMĂ, mesajul vocal 1 (secţiunea [41], [51]),**
- **pentru LIPSĂ REŢEA 220Vca ("AC\_LOSS"), mesajul vocal 2 (secţiunea [42], [52]),**
- **pentru DEZARMAT, mesajul vocal 3 (secţiunea [43], [53]),**
- **pentru ARMAT, mesajul vocal 4 (secţiunea [44], [54]).**

#### **[0] [3] = MODUL VOCAL CONFIGURAT PENTRU 8 MESAJE VOCALE DE 5S**

Sistemul va transmite:

- **pentru ALARMĂ EFRACŢIE, mesajul vocal 1 (secţiunea [41], [51]),**
- **pentru LIPSĂ REŢEA 220Vca ("AC\_LOSS"), mesajul vocal 2 (secţiunea [42], [52]),**
- **pentru DEZARMAT, mesajul vocal 3 (secţiunea [43], [53]),**
- **pentru ARMAT, mesajul vocal 4 (secţiunea [44], [54]),**
- **pentru ALARMĂ FOC, mesajul vocal 5 (secţiunea [45], [55]),**
- **pentru PANICĂ, mesajul vocal 6 (secţiunea [46], [56]),**
- **pentru SABOTAJ ("TAMPER"), mesajul vocal 7 (secţiunea [47], [57]),**
- **pentru URGENŢĂ MEDICALĂ, mesajul vocal 8 (secţiunea [48], [58]).**

#### **Note:**

- 1. **La orice schimbare a tipului de configurare a procesorului vocal, mesajele trebuie reînregistrate, mai puţin la dezactivarea procesorului vocal.**
- 2. Centrala va transmite întotdeauna înaintea mesajului care a inițiat apelarea, mesajul pentru ARMAT sau DEZARMAT, după cum sistemul este în starea armat sau dezarmat în momentul transmiterii mesajului.
- 3. Dacă în timpul transmiterii mesajului se schimbă starea sistemului (se armează sau se dezarmează sistemul), atunci mesajul corespunzător schimbării stării sistemului se va transmite în cadrul aceluiaşi apel.
- 4. Dacă în timpul transmiterii unui mesaj apare un al 2-lea eveniment iniţiator al apelării vocale, **sistemul concatenează şi mesajul apărut ulterior şi va continua secvenţa de apelare până la ultimul număr de telefon programat, după care va relua întreaga secvenţă de apelare, de la primul telefon până la ultimul număr de telefon programat, de un numar de ori descris în secţiunea 20. Împreună cu mesajele concatenate** se va transmite şi mesajul corespunzător de ARMAT sau de DEZARMAT.
- 5. Dacă în cazul configurării pe 8 mesaje apar mai multe evenimente simultan, atunci ordinea lor de redare este următoarea: întâi mesajul de stare a sistemului – ARMAT sau DEZARMAT, urmat de mesajele de eveniment în ordinea: FOC, PANICĂ, SABOTAJ, URGENŢĂ MEDICALĂ, EFRACŢIE, LIPSĂ REŢEA 220VCA.
- 6. Dacă în cazul configurării pe 4 sau 2 mesaje apar mai multe evenimente simultan, atunci ordinea lor de redare este următoarea: întâi mesajul de stare a sistemului - ARMAT sau DEZARMAT, urmat de mesajele de eveniment în ordinea: EFRACŢIE, LIPSĂ REŢEA 220VCA.
- 7. *La interogarea stării*, după apelarea centralei în acord cu setările făcute în secţiunile [10] şi [18], centrala va raporta starea sa astfel:

ARMAT/DEZARMAT + O "*SUMĂ*" DE EVENTUALE ALARME + "LIPSĂ REŢEA 220VCA",

cu mentiunea că "*suma"* de eventuale alarme se raportează până la o nouă armare sau dezarmare, ori de câte ori centrala este interogată, iar mesajul "LIPSĂ REŢEA 220VCA" se raportează numai dacă acest eveniment există în momentul interogării respective.

- 8. Mesajele vocale înregistrate de dumneavoastră nu trebuie să fie neapărat cele de mai sus. Puteți înregistra de exemplu:
	- adresa şi starea de armat în locul mesajului de armare. Idem pt. mesajul de dezarmare.
	- mesaj de inundație sau mesaj de detecție de gaz, în locul mesajului de sabotaj (zona de 24h de efracție are aceleași caracteriștici ca zona *Antisabotaj,* cu excepția faptului că mesajul transmis va fi cel de efracție). Ca atare, zona aşa-zisă de *"Tamper"* se poate folosi pentru inundaţie sau gaz).

#### **SECŢIUNEA [22] - TIPUL IEŞIRILOR PROGRAMABILE PGM1 ŞI PGM2**

Sistemul are 2 ieşiri programabile pe placa de bază: **PGM1** şi **PGM2**.

Cele 2 ieşiri sunt de tip "open-collector" spre masă (tranzistoare NPN).

*Când sistemul se află în meniul principal de programare*, **pentru a stabili tipul ieşirilor programabile PGM1 şi PGM2, se selectează secţiunea [22],** *apoi se introduc 2 grupe a câte*  **2 cifre** (în hexazecimal), respectiv se introduce următoarea secventă:

#### | | | | | | | | | Implicit | 0 0 || 0 0 |

#### *Primul grup de 2 cifre stabileşte tipul ieşirii programabile PGM1, cel de-al doilea grup de 2 cifre stabileşte tipul ieşirii programabile PGM2.*

După primele 2 cifre introduse tastatura va emite 3 "beep"-uri, iar după introducerea următoarelor 2 cifre, va emite 6 "beep"-uri și va ieși din cadrul secțiunii, așteptând o nouă comandă pentru a intra într-o altă sectiune.

Pentru a părăsi meniul de programare se apasă tasta [#].

Dacă nu se doreşte modificarea tipului uneia dintre ieşirile programabile PGM1 sau PGM2, se apasă tasta [#] în locul celor 2 cifre corespunzătoare.

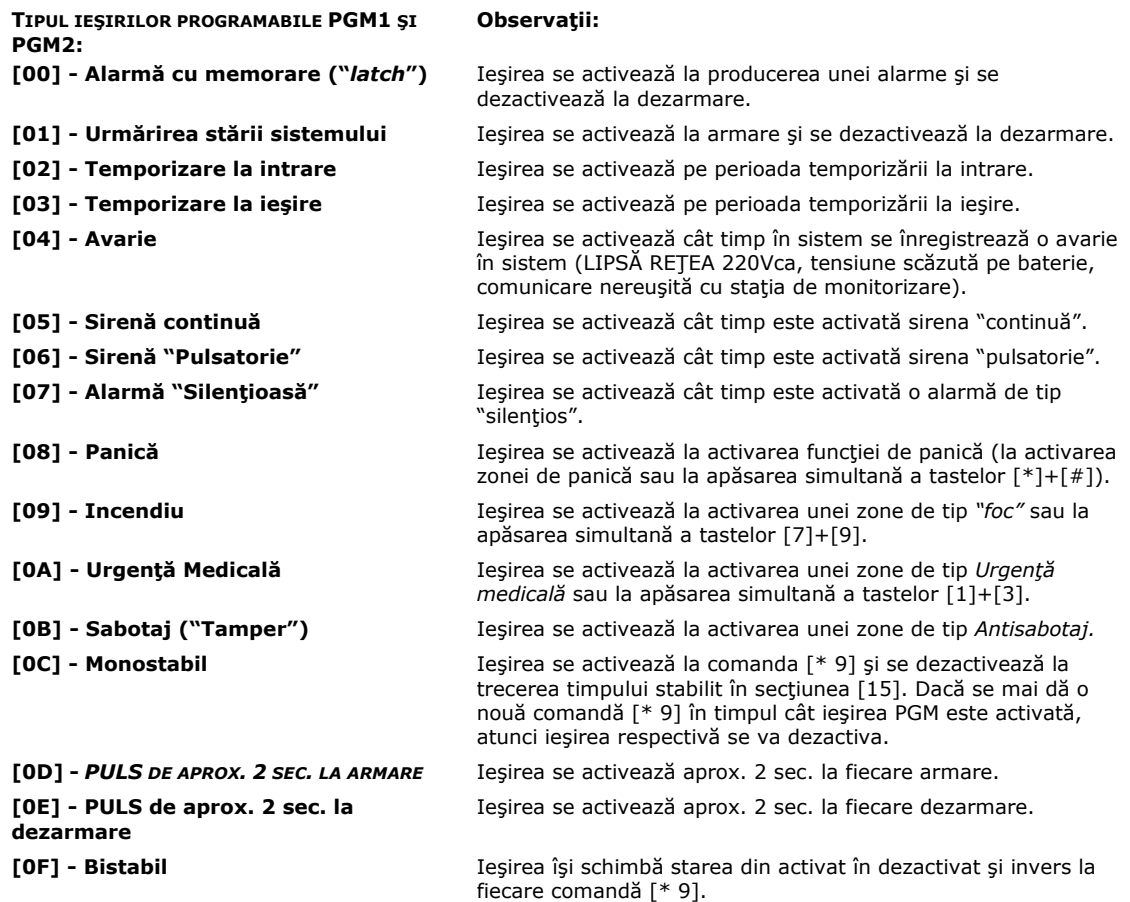

**EXEMPLU:** Dacă se doreşte programarea ieşirii PGM1 de tip "sirenă continuă" şi PGM2 de tip "panică", se va introduce:

 $[05] [08]$ 

După primele 2 cifre introduse tastatura va emite 3 "beep"-uri, iar după introducerea următoarelor 2 cifre, va emite 6 "beep"-uri şi va ieşi din cadrul secţiunii, aşteptând o nouă comandă pentru a intra într-o altă secţiune. Pentru a părăsi meniul de programare se apasă tasta [#].

#### **SECŢIUNEA [23] - FORMATUL DE TRANSMISIE AL COMUNICATORULUI DIGITAL**

Se introduc 2 cifre ce indică formatul prin care se va comunica la statia de dispecerizare conform valorilor de mai jos:

- 00 10pps 4x2 1400Hz, cu paritate, 1800Hz
- 01 10pps 4x2 2300Hz, cu paritate, 1800Hz
- 02 10pps 4x2 1400Hz, fără paritate, 1800Hz
- 03 10pps 4x2 2300Hz, fără paritate, 1800Hz
- 08 10pps 4x2 1400Hz, cu paritate, 1900Hz
- 09 10pps 4x2 2300Hz, cu paritate, 1900Hz
- 0A 10pps 4x2 1400Hz, fără paritate, 1900Hz
- 0B 10pps 4x2 2300Hz, fără paritate, 1900Hz

#### 10 - Ademco 4x2 Express

Se va introduce următoarea secvență:

|\_\_|\_\_| Implicit | 1 0 |

După cele 2 cifre introduse tastatura va emite 6 "beep"-uri şi va ieşi din cadrul secţiunii, aşteptând o nouă comandă.

#### **SECŢIUNEA [24] - PRIMUL NUMĂR DE TELEFON PENTRU DISPECERAT**

Acesta este primul număr de telefon la care comunicatorul digital va transmite evenimentele produse în sistem.

Se introduce numărul de telefon exact ca la formarea numărului pe un telefon cu taste. Numărul maxim de cifre care se pot introduce pentru un număr de telefon este 15.

După ultima cifră din număr se apasă tasta [#].

Pentru a adăuga o pauză de 2s în timpul formării numărului de telefon, se introduce cifra hexazecimală "*D*" (se obţine prin introducerea grupului [\*] [3]).

Dacă se foloseste un singur număr de telefon nu se va mai programa al doilea număr la sectiunea [25].

Pentru a şterge numărul de telefon se introduce [\*] [5][#].

#### **EXEMPLU:**

Dacă se doreşte programarea numărului de telefon 680.20.54, se va tasta secvenţa:

| 6 | 8 | 0 | 2 | 0 | 5 | 4 | |#|

După apăsarea tastei [#], tastatura va emite 6 "beep"-uri și va ieși din cadrul secțiunii, asteptând o nouă comandă.

#### **SECŢIUNEA [25] - AL DOILEA NUMĂR DE TELEFON PENTRU DISPECERAT**

Se introduce la fel ca primul număr de telefon.

Pentru a şterge numărul de telefon se introduce [\* 5][#].

**Notă**: Implicit nu sunt programate numerele de telefon de la sectiunile [24] și [25].

#### **SECŢIUNEA [26] - CODUL DE IDENTIFICARE A CENTRALEI LA DISPECERAT ("ACCOUNT")**

Se introduc 4 cifre (eventual în HEX) care vor constitui codul de abonat pentru centrală.

Codul abonatului este transmis la staţia de monitorizare anterior codului de raportare al unui eveniment, pentru a identifica centrala de alarmă care a transmis evenimentul.

**Notă:** Implicit codul de identificare a centralei la dispecerat este "FFFF".

#### **SECŢIUNEA [27] - CODURILE DE EVENIMENT PENTRU TRANSMITERE LA DISPECERAT PENTRU:**

#### **ARMARE / "STAY OR INSTANT STAY ARMING" / DEZARMARE / IZOLARE / ALARMĂ / RESTAURAREA ZONELOR / SABOTAJ / PANICĂ / FOC / URGENŢĂ MEDICALĂ**

Se introduc 10 cifre (eventual HEX) câte una pentru fiecare tip de eveniment, în următoarea secventă:

| | | | | | | | | | | | | | Implicit| C | C | B | 0 | 3 | E | 0 | 2 | 1 | 4 |

După fiecare cifră se vor emite 3 "beep"-uri, iar după ultima cifră se vor emite 6 "beep"-uri.

În locul unei cifre se poate apăsa tasta [#], codul evenimentului respectiv păstrând valoarea anterioară.

Dacă se doreşte ca un anumit cod să nu fie transmis la dispecerat, cifra corespunzătoare codului se va programa [0].

#### **Fiecare cifră specifică fiecărui eveniment va fi folosită pentru a genera codul de transmisie la dispecerat, la cifra specifică fiecărui eveniment adăugându-se:**

- cifra utilizatorului (1-F) pentru armări/dezarmări cu cod de utilizator;

- cifra zonei (1-6) pentru evenimentele generate de zone, de tip: Izolare/Alarmă/Restaurarea Zonelor/Sabotaj/Panică/Foc/Urgenţă medicală;

- cifra [ 0 ] pentru evenimentele de tip Panică/Foc/Urgenţă medicală, generate de la tastatură (prin apăsarea simultană a combinaţiilor corespunzătoare de taste).

**Notă:** Codurile de eveniment pentru armările speciale (fără cod de utilizator) se definesc în secţiunea [28].

### **SECŢIUNEA [28] - CODURILE DE EVENIMENT PENTRU TRANSMITERE LA DISPECERAT PENTRU:**

#### **CONSTRÂNGERE / ARMARE TOTALĂ FĂRĂ COD / "QUICK STAY OR INSTANT STAY ARMING" / "KEYSWITCH ARMING" / "KEYSWITCH DESARMING" / ARMING FROM PC / DESARMING FROM PC**

Se introduc 7 grupe de 2 cifre (eventual HEX), câte una pentru fiecare tip de eveniment, în următoarea secvenţă:

|\_\_|\_\_| |\_\_|\_\_| |\_\_|\_\_| |\_\_|\_\_| |\_\_|\_\_| |\_\_|\_\_| |\_\_|\_\_| Implicit |00| |C8| |C8| |C9| |B9| |CE| |BE|

După fiecare grup se vor emite 3 "beep"-uri, iar după ultima grupă se vor emite 6 "beep"-uri.

Dacă în locul unei grupe se apasă [#], codul evenimentului respectiv va păstra valoarea anterioară.

Dacă se doreşte ca un anumit cod să nu fie transmis la dispecerat, în poziţia corespunzătoare codului se va programa 00.

#### **SECŢIUNEA [29] - CODURILE DE EVENIMENT PENTRU TRANSMITERE LA DISPECERAT PENTRU:**

#### **LIPSĂ TENSIUNE REŢEA DE 220V / PROBLEME CU ACUMULATORUL (LOW BATTERY) / SIRENĂ DECONECTATĂ SAU SUPRASARCINĂ PE SIRENĂ / SUPRASARCINĂ PE AUX / DATA ŞI ORA SISTEMULUI NEPROGRAMATE**

Se introduc 5 grupe de 2 cifre (eventual HEX), câte una pentru fiecare tip de eveniment, în următoarea secvență:

### |\_\_|\_\_| |\_\_|\_\_| |\_\_|\_\_| |\_\_|\_\_||\_\_|\_\_| Implicit |F7| |F8| |00| |00| |00|.

După fiecare grupă se vor emite 3 "beep"-uri, iar după ultima grupă se vor emite 6 "beep"-uri.

Dacă în locul unei grupe se apasă [#] evenimentul va păstra valoare anterioară.

Dacă se doreşte ca un anumit cod să nu fie transmis la dispecerat, în poziţia corespunzătoare codului se va programa [00].

#### **Note:**

- 1. Întârzierea la transmisia "LIPSĂ/REVENIRE Retea 220Vca" se fixează la secțiunea [14];
- 2. Întârzierea la transmisia "Probleme acumulator/Revenire tensiune pe acumulator" este implicit de 2min., neprogramabilă;
- 3. "Sirenă deconectată/Reconectare sirenă" şi "AUX Suprasarcină/Revenire AUX din Suprasarcină" se transmit imediat ce se produc.

#### **SECŢIUNEA [30] - CODURILE DE EVENIMENT PENTRU TRANSMITERE LA DISPECERAT PENTRU:**

#### **REVENIRE REŢEA / REVENIRE TENSIUNE PE ACUMULATOR / RECONECTARE SIRENĂ / REVENIRE AUX DIN SUPRASARCINĂ / RESTABILIRE DATA ŞI ORA SISTEMULUI**

Se introduc 5 grupe de 2 cifre (eventual HEX), câte una pentru fiecare tip de eveniment, în următoarea secvență:

|\_\_|\_\_| |\_\_|\_\_| |\_\_|\_\_| |\_\_|\_\_| |\_\_|\_\_| Implicit |E7| |E8| |00| |00| |00|.

După fiecare grupă se vor emite 3 "beep"-uri, iar după ultima grupă se vor emite 6 "beep"-uri.

Dacă în locul unei grupe se apasă [#] evenimentul va păstra valoarea anterioară.

Dacă se dorește ca un anumit cod să nu fie transmis la dispecerat, în poziția corespunzătoare codului se va programa 00.

### **SECŢIUNEA [31] - CODURILE DE EVENIMENT PENTRU TRANSMITERE LA DISPECERAT PENTRU: TEST ZILNIC / BLOCARE TASTATURĂ**

Se introduc 2 grupe de 2 cifre (eventual HEX), în următoarea secvență:

|\_\_|\_\_| |\_\_|\_\_| Implicit |9|0| |5|F|

Dacă în locul unei grupe se apasă [#], evenimentul va păstra valoarea anterioară.

Dacă se dorește ca un anumit cod să nu fie transmis la dispecerat, în poziția corespunzătoare codului se va programa [00].

#### **Notă:**

- 1. Codul de "Test zilnic" se va trimite la dispecerat în momentul în care, de la transmisia ultimului eveniment (indiferent de eveniment), au trecut 24 de ore.
- 2. Codul de "Blocare tastatură" se va trimite la dispecerat atunci când tastatura se blochează timp de 7 min. ca urmare a tastării succesive a 10 coduri de utilizator eronate. Evident trebuie activată și opțiunea corespunzătoare din secțiunea [08] (Setul de OPȚIUNI<sup>B</sup> - LED-ul zonei 1).

#### **SECŢIUNEA [32] - CODUL DE IDENTIFICARE A CENTRALEI LA "UP/DOWNLOAD"**

Se introduc 4 cifre:

|\_\_|\_\_|\_\_|\_\_| Implicit | 0 | 0 | 0 | 0 |

pentru a identifica centrala în procesul de programare cu calculatorul ("up/download").

După cele 4 cifre introduse tastatura va emite 6 "beep"-uri și va ieși din cadrul secțiunii, așteptând o nouă comandă.

#### **SECŢIUNEA [33] - CODUL DE IDENTIFICARE A CALCULATORULUI DE PROGRAMARE (LA UP/DOWNLOAD")**  Se introduc 4 cifre:

|\_\_|\_\_|\_\_|\_\_| Implicit | 0 | 0 | 0 | 0 |

pentru a identifica calculatorul în procesul de "up/download".

După cele 4 cifre introduse tastatura va emite 6 "beep"-uri și va ieși din cadrul secțiunii, asteptând o nouă comandă.

#### **Note:**

- 1. Aceste coduri (de la secțiunile [32] și [33]) rămân de 4 cifre, indiferent de opțiunea setată în secțiunea [08] pe LED-ul zonei 4.
- 2. Aceste coduri (de la sectiunile [32] și [33]) nu se resetează la efectuarea procedurii de initializare a sistemului la valorile implicite.

#### **SECŢIUNEA [34] - DECLANŞARE "DOWNLOAD ONLINE"**

#### *Această comandă permite "instalatorului" declanşarea manuală a procesului de "uploaddownload".*

Comunicația calculatorului cu centrala va fi activată manual de la nivelul centralei prin intrarea în cadrul sectiunii [34]. PC-ul apelează centrala, iar instalatorul intră în sectiunea [34]. Astfel comunicaţia e activată (centrala va "*prelua*" linia telefonică şi va încerca să intre în comunicaţie cu calculatorul care trebuie să se afle deja pe linia telefonică și trebuie să apeleze centrala în momentul intrării în secțiunea [34]).

#### **Note:**

- 1. Această funcție este identică cu comanda [\* 8][Cod master][3 4][#], dedicată utilizatorului master.
- 2. Această funcţie este utilă atunci când nu este activată opţiunea "*Răspunde la apelurile de up/download*" din secțiunea [10].
- 3. De asemenea, se foloseşte această comandă pentru conectarea centralei la modem în absenţa liniei telefonice (conexiune locală), caz în care se va executa montajul de mai jos:

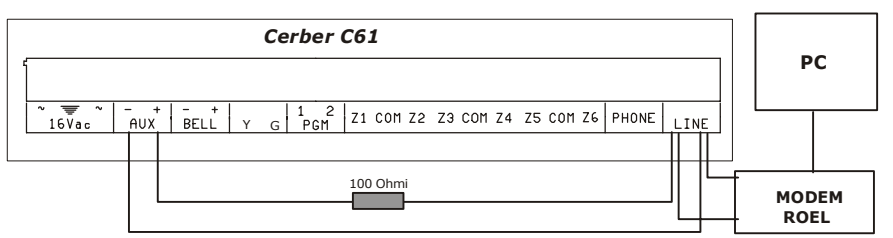

Notă: Se va alege o rezistență de 100 Ohmi, astfel încât să nu apară pericolul distrugerii modemului.

#### **SECŢIUNEA [35] - OPRIREA COMUNICAŢIEI TELEFONICE**

#### *Comanda [\*] [8] [Cod Instalator][3] [5] permite instalatorului oprirea oricărei transmisii telefonice* atunci când face teste.

Comanda ([\*] [8] [Cod master] [3] [5]) permite utilizatorului "master" oprirea comunicaţiei vocale şi a procesului de "upload-download", fără a putea opri comunicația cu stația centrală de dispecerizare.

#### **SECŢIUNILE [41]...[48] - REDAREA MESAJELOR VOCALE 1-8**

Vezi instrucțiunile modulului procesor vocal "MPV 8".

Se iese din modul de lucru "redarea mesajelor" prin apăsarea tastei [#].

#### **SECŢIUNILE [51]...[58] - ÎNREGISTRAREA MESAJELOR VOCALE 1-8**

În timpul înregistrării efective a mesajului se aprind ambele LED-uri ale modulului vocal (LED-ul verde de "RECORD" şi LED-ul roşu "BUSY"). ("Record" înseamnă înregistrare, iar "Busy" ocupat)

La sfârşitul perioadei de înregistrare se stinge LED-ul roşu "BUSY". Apăsând [#] se va stinge şi LED-ul verde "RECORD", oprindu-se înregistrarea curentă și se poate accesa o altă funcție de programare.

Se iese din modul de lucru "înregistrare a mesajelor" prin apăsarea tastei [#]. Vezi și instrucțiunile modulului procesor vocal "MPV 8".

#### **LIMITE ALE SISTEMELOR DE ALARMĂ**

Sistemele de securitate de categoria celor din care face parte și cel pe care vi-l propunem în continuare vă garantează avertizarea, nu protecția împotriva efracției, a incendiului sau a altor situații extreme. Totusi este posibil pentru orice sistem de alarmă, fie el comercial sau instalat într-o locuintă particulară, să nu avertizeze în anumite situații, din diverse motive, ca de exemplu:

- Infractorii pot avea acces prin zone neprotejate, sau pot avea capacitatea tehnică de a evita un detector din sistem sau de a deconecta dispozitivul de avertizare.
- Detectoarele de efracţie (detectoare de prezenţă în IR pasiv), detectoarele de fum şi multe alte dispozitive de detecţie nu funcţionează dacă nu sunt alimentate. Dispozitivele care lucrează pe baterii nu vor functiona dacă nu au baterii, dacă acestea sunt consumate sau dacă nu sunt instalate corect. Dispozitivele alimentate la reteaua de curent alternativ nu vor functiona dacă sursa de alimentare este întreruptă dintr-un motiv sau altul, chiar şi pentru scurt timp.
- Semnalele transmise de emiţătoarele fără fir (wireless) pot fi blocate sau reflectate de obiecte metalice înainte de a fi recepționate de sistemul de alarmă. Chiar dacă s-a verificat calea semnalului, regulat, în timpul testului săptămânal, interpunerea unui obiect metalic în calea semnalului va bloca transmiterea acestuia.
- Utilizatorul se poate găsi în situaţia în care să nu poată acţiona destul de repede un buton de urgenţă sau de panică.
- În anumite situații, detectoarele de fum pot să nu reacționeze, din diverse motive, deși ele joacă un rol foarte important în reducerea numărului de decese în incendii izbucnite la locuinte particulare. Unele dintre motivele pentru care detectoarele de fum folosite pe acest sistem nu reactionează pot fi: Detectoarele nu sunt instalate și pozitionate corespunzător. Detectoarele nu vor sesiza focul care izbucneşte în locuri de unde fumul nu poate ajunge la detector, cum ar fi şemineele, pereţii, tavanele sau de partea cealaltă a unei uşi închise. Detectoarele nu vor sesiza incendiile izbucnite pe alte nivele ale clădirii. De exemplu, un detector instalat la etajul I s-ar putea să nu sesizeze fumul de la un incendiu izbucnit la parter sau subsol. Mai mult decât atât, detectoarele au limitări în detectia fumului.Nici un detector nu poate sesiza orice tip de fum, de fiecare dată. În general, detectoarele nu vor avertiza asupra incendiilor cauzate de imprudente sau neatentie, cum ar fi: fumatul în pat, explozii violente, scăpări de gaz, depozitare necorespunzătoare a materialelor inflamabile, circuite electrice supuse la suprasarcină, copii nesupravegheați, piromanie. În funcție de natura focului şi/sau de poziționarea detectoarelor, acestea, chiar dacă funcționează așa cum s-a prevăzut inițial, pot să nu avertizeze suficient de repede, pentru a permite tuturor persoanelor din spaţiul protejat să evacueze la timp, pentru a preveni accidentele sau decesul acestora.
- Detectoarele de prezenţă în IR pasiv vor sesiza efracţia numai în raza de acţiune conform instrucțiunilor de instalare. Ele nu pot asigura o protecție volumetrică totală a spațiului protejat. Detectoarele de acest tip creează mai multe fascicule de protecție, iar efracția va fi detectată doar în zonele, neobstrucţionate, acoperite de aceste fascicule. Ele nu vor sesiza mişcarea dincolo de pereți, tavane, dușumele, uși închise, pereți de sticlă sau ferestre. Protecția mecanică la sabotaj, mascarea, vopsirea sau acoperirea prin pulverizare cu orice tip de material a oricăreia dintre componentele optice ale detectorului poate reduce sensibilitatea acestuia.
- Sirenele şi sistemele de avertizare pot să nu fie auzite de cealaltă parte a unei uşi închise sau partial deschise. Dacă dispozitivul de avertizare sună pe un alt nivel decât sunt pozitionate dormitoarele, este posibil ca acestea să nu fie auzite de persoanele din dormitoare. Este posibil ca semnalul de avertizare să nu fie auzit chiar de către persoanele care nu dorm, în condițiile în care functionează aerul conditionat sau instalații audio. De asemenea, este posibil ca dispozitivele de avertizare să nu fie auzite de persoanele care au probleme auditive sau care dorm profund.
- Liniile telefonice necesare pentru transmiterea semnalului de alarmă la staţia centrală de monitorizare pot fi inoperante. Infractorii experimentați pot decupla liniile telefonice excluzînd astfel transmiterea la stația de dispecerat a unei eventuale efracții.
- Chiar în situațiile în care sistemul se comportă asa cum a fost prevăzut, este posibil ca persoanele din sistemul protejat să nu aibă timp suficient pentru a se proteja. De asemenea, în cazul unui sistem de alarmă monitorizat, există posibilitatea ca echipele de intervenție să nu ajungă în timp util.
- Cea mai frecventă cauză a nefuncționării corespunzătoare a unui sistem de alarmă este întreținerea necorespunzătoare. Sistemul va trebui testat săptămânal pentru a verifica functionarea corespunzătoare a detectoarelor.

## **Cerber C61. Un produs inovativ al companiei ROEL electronics S.A.**

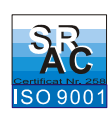

### **ROEL electronics S.A.**

Str. Calimachi 27-29, 023496, Bucureşti, Tel.: 021/204.47.00, Fax: 021/242.20.30, E-mail: sales@roel.ro, *www.roel.ro*

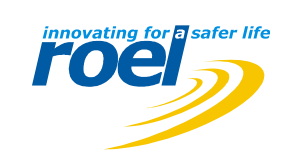